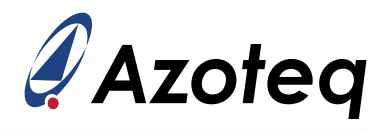

# **IQS7222x User Guide**

User guide for IQS7222x series. Description of self and mutual capacitive and self and mutual inductive sensing

### **Contents**

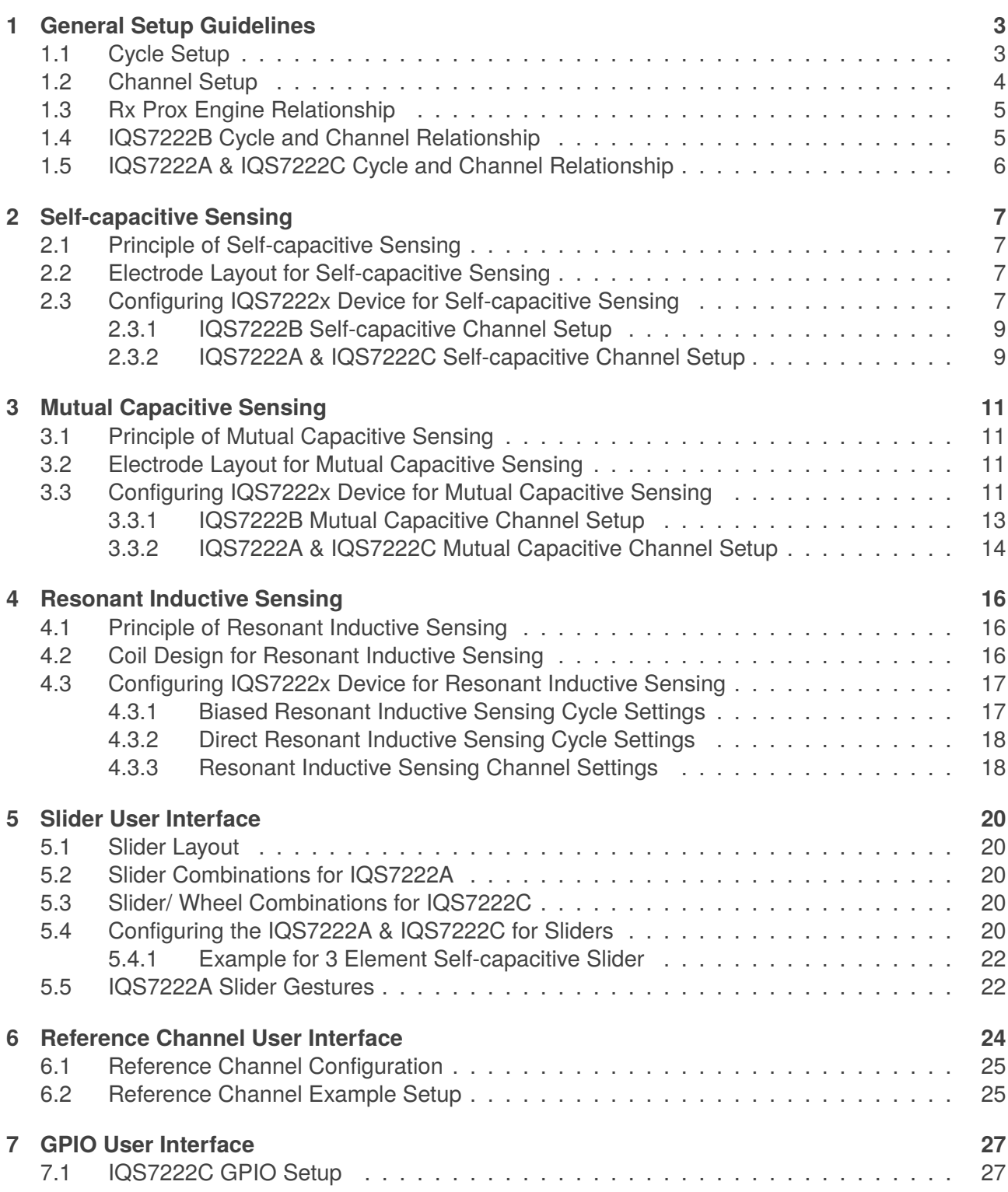

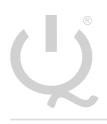

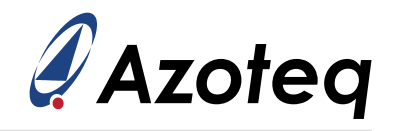

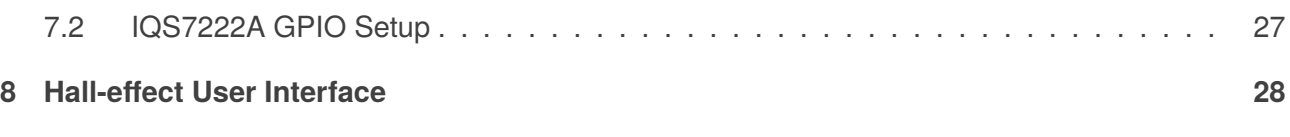

**IQ Switch® ProxFusion® Series**

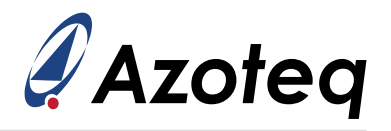

### <span id="page-2-0"></span>**1 General Setup Guidelines**

#### <span id="page-2-1"></span>**1.1 Cycle Setup**

Each Cycle applies to two channels, one channel on Prox engine A and a second on Prox Engine B. The channels related to each cycle for the IQS7222B, IQS7222A and IQS7222C is described in section [1.4](#page-4-1) and section [1.5](#page-5-0) respectively.

<span id="page-2-2"></span>Settings related to cycle setup is shown in table [1.1](#page-2-2) below.

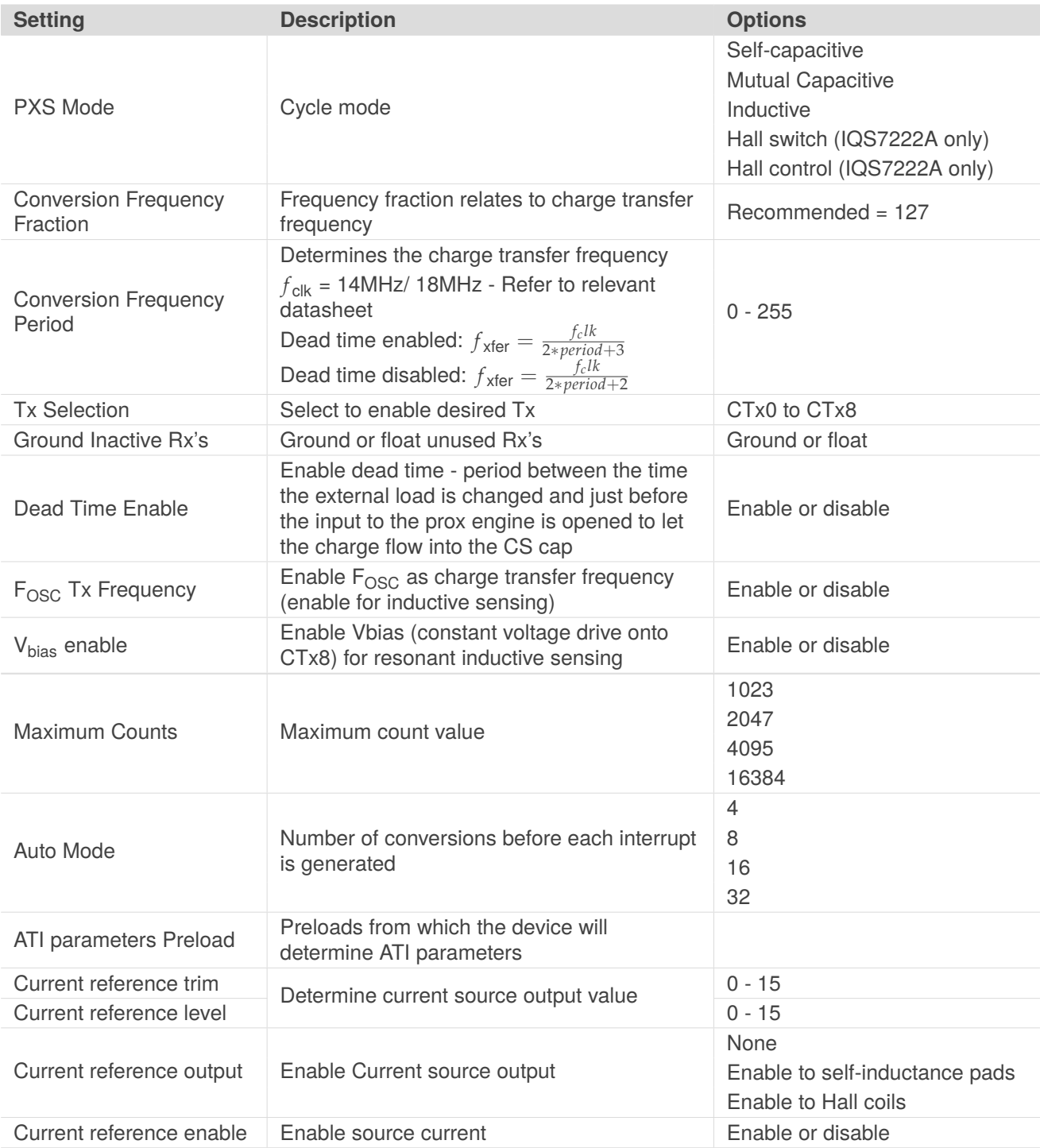

#### *Table 1.1: Cycle Settings*

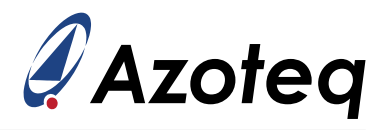

# <span id="page-3-0"></span>**1.2 Channel Setup**

The channels related to each cycle for the IQS7222B, IQS7222A and IQS7222C is described in section [1.4](#page-4-1) and section [1.5](#page-5-0) respectively.

Settings related to channel setup is shown in table [1.2](#page-3-1) below.

#### *Table 1.2: Channel Settings*

<span id="page-3-1"></span>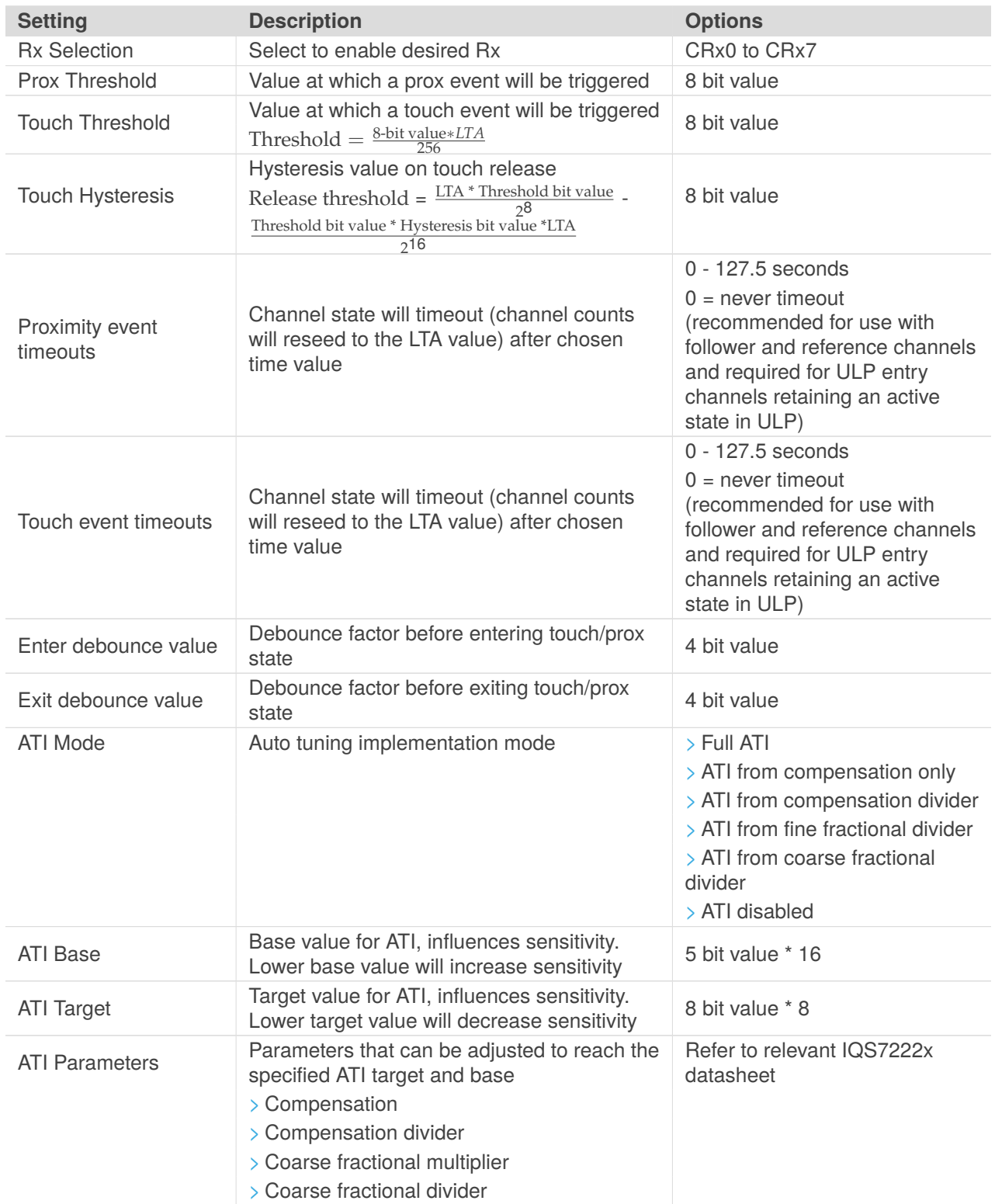

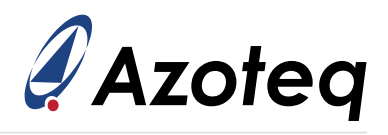

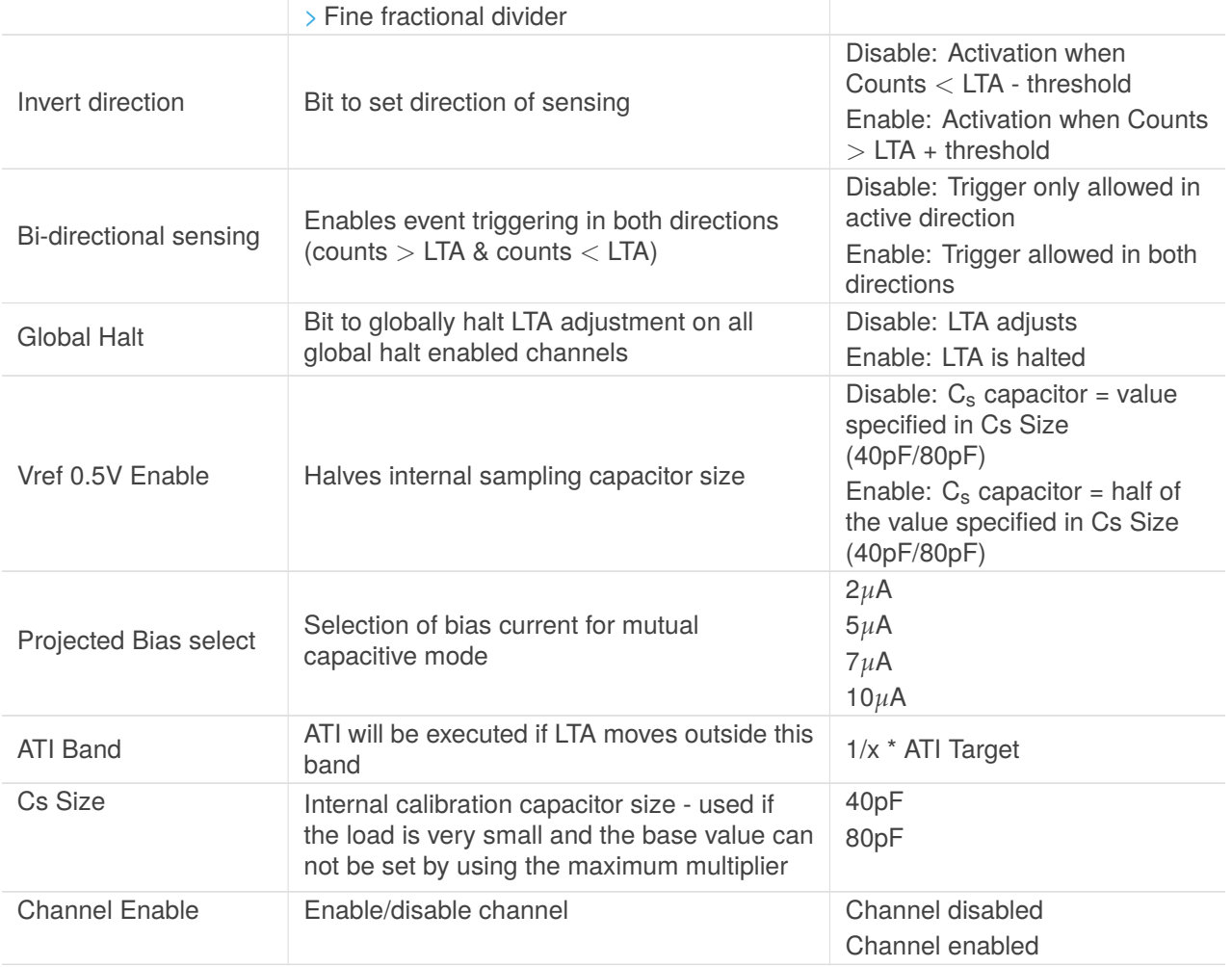

# <span id="page-4-0"></span>**1.3 Rx Prox Engine Relationship**

The Rx options are confined to specific Prox engines as shown in table [1.3.](#page-4-2) For channels applicable to each Prox engine for IQS7222B, IQS7222A and IQS7222C, please refer to table [1.4](#page-5-1) and table [1.5](#page-5-2) respectively.

#### *Table 1.3: Rx Prox Engine Relationship*

<span id="page-4-2"></span>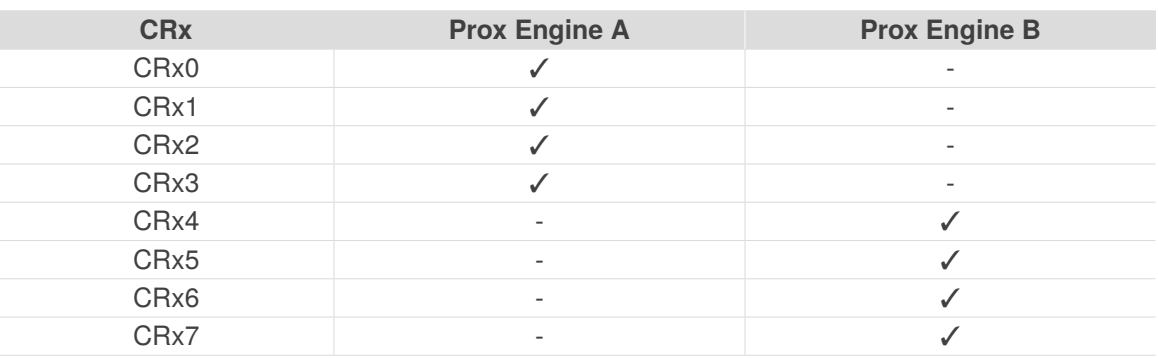

# <span id="page-4-1"></span>**1.4 IQS7222B Cycle and Channel Relationship**

The IQS7222B has 10 cycles and 20 channels. The relationship between the cycles and channels are shown in table [1.4](#page-5-1) below.

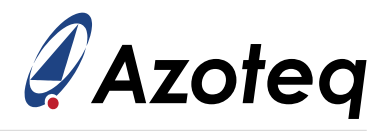

#### *Table 1.4: IQS7222B Cycle and Channel Relationship*

<span id="page-5-1"></span>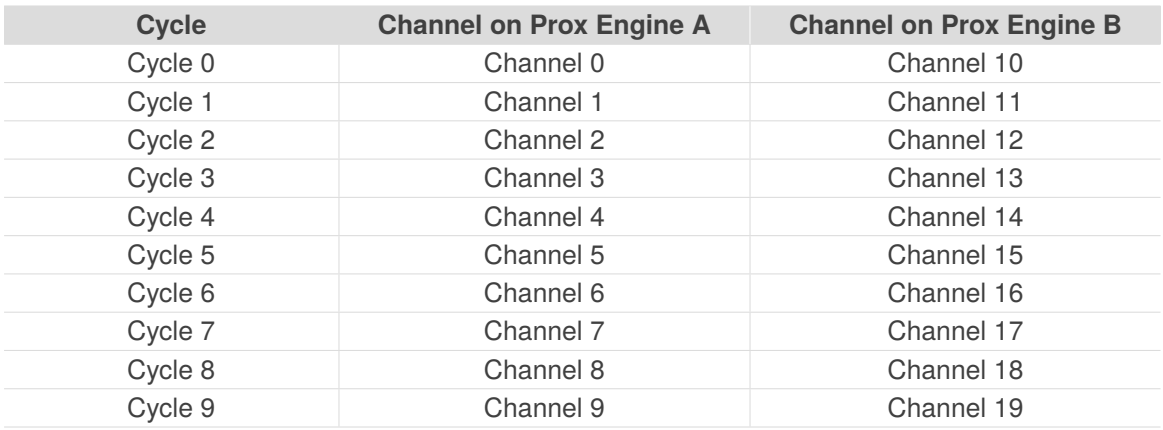

### <span id="page-5-0"></span>**1.5 IQS7222A & IQS7222C Cycle and Channel Relationship**

The IQS7222A and IQS7222C have 5 cycles and 10 channels. The relationship between the cycles and channels are shown in table [1.5](#page-5-2) below. The IQS7222A has 2 extra channel which are used for Hall effect as described in section [8.](#page-27-0)

#### *Table 1.5: IQS7222A & IQS7222C Cycle and Channel Relationship*

<span id="page-5-2"></span>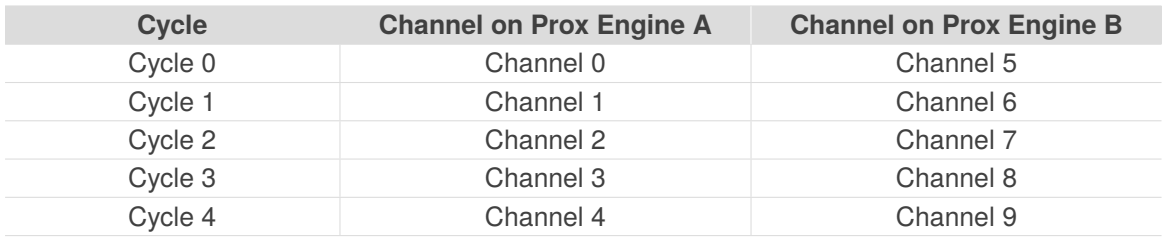

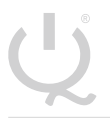

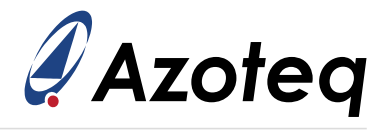

### <span id="page-6-0"></span>**2 Self-capacitive Sensing**

### <span id="page-6-1"></span>**2.1 Principle of Self-capacitive Sensing**

Surface or Self-capacitance makes use of the parallel plate capacitor theory:  $C = (e_r e_0 A)/d$ . The capacitance is measured between the electrode and earth.

- $>$  As a finger approaches the electrode the distance (d) between electrode and earth decreases, effectively increasing the capacitance (C).
- $> Q = CV$ . With C increasing, it will yield the charge (Q) per transfer will also increase.
- $>$  This will decrease the amount of transfers required to charge the electrode.

#### <span id="page-6-2"></span>**2.2 Electrode Layout for Self-capacitive Sensing**

Please refer to application note [AZD008](https://www.azoteq.com/images/stories/pdf/azd008_design_guidelines_for_touchpads.pdf)

### <span id="page-6-3"></span>**2.3 Configuring IQS7222x Device for Self-capacitive Sensing**

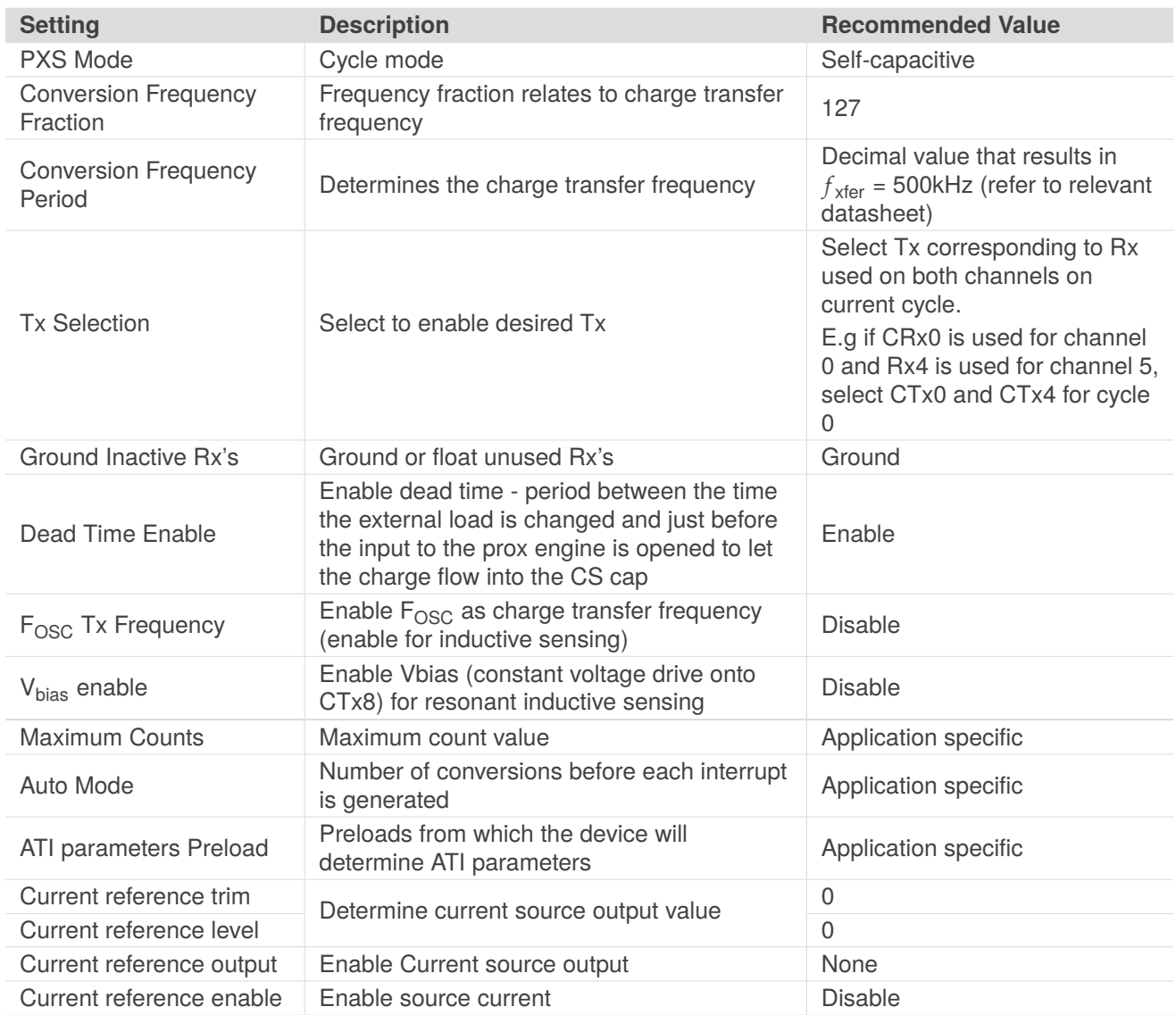

#### *Table 2.1: Cycle Settings for Self-capacitive Sensing*

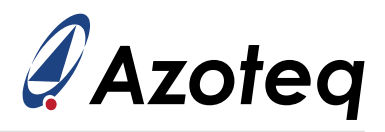

#### *Table 2.2: Channel Settings*

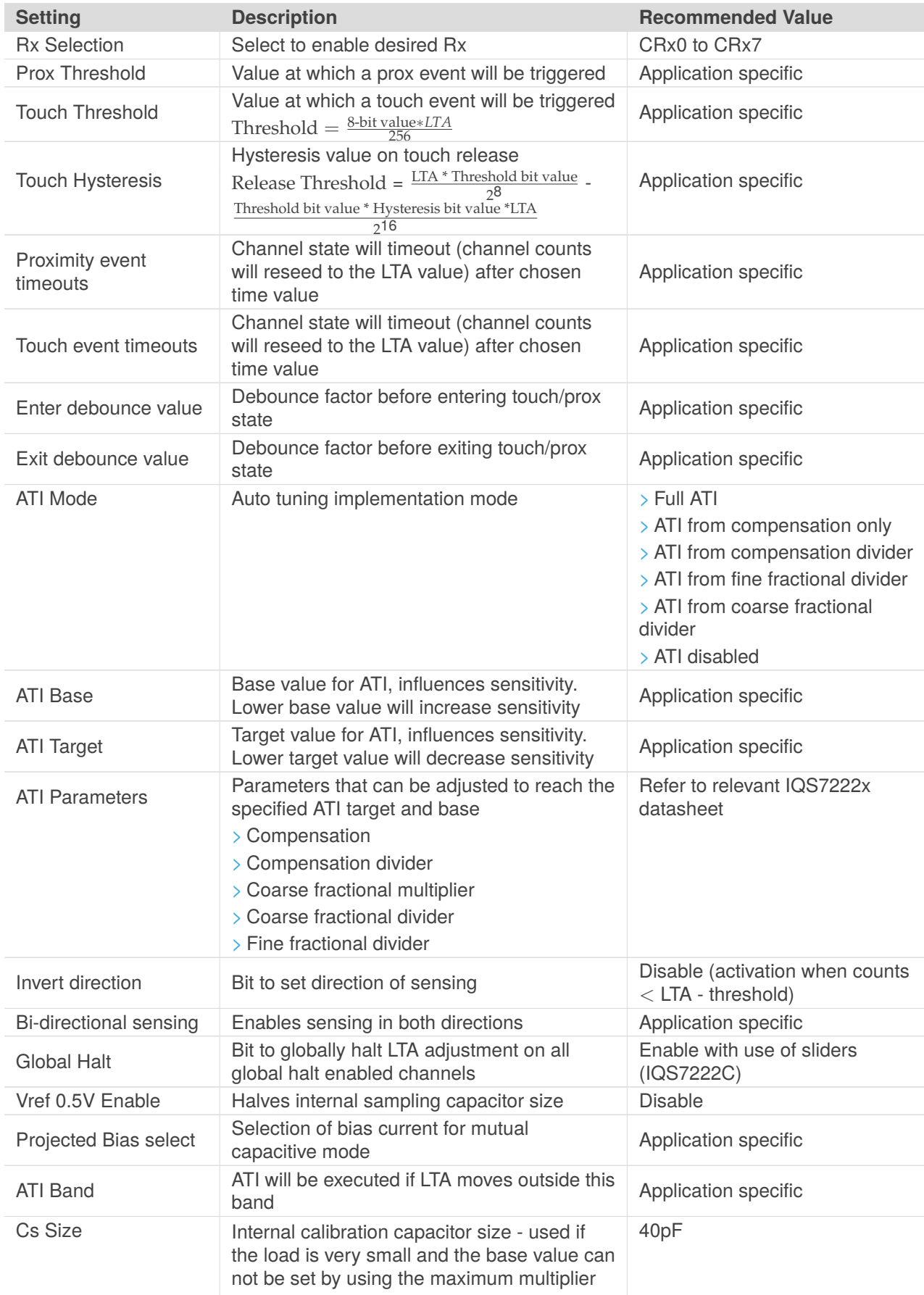

**IQ Switch® ProxFusion® Series**

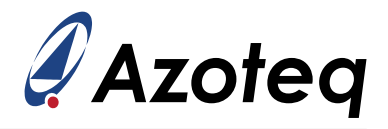

Channel Enable Enable/disabled channel **Enable** Application specific

### <span id="page-8-0"></span>**2.3.1 IQS7222B Self-capacitive Channel Setup**

The following example shows the settings to enable 8 self-capacitive channels with wake-up channels on channel 0 and channel 10 for the IQS7222B. Refer to table [1.4](#page-5-1) for relationship between cycles and channels.

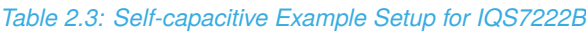

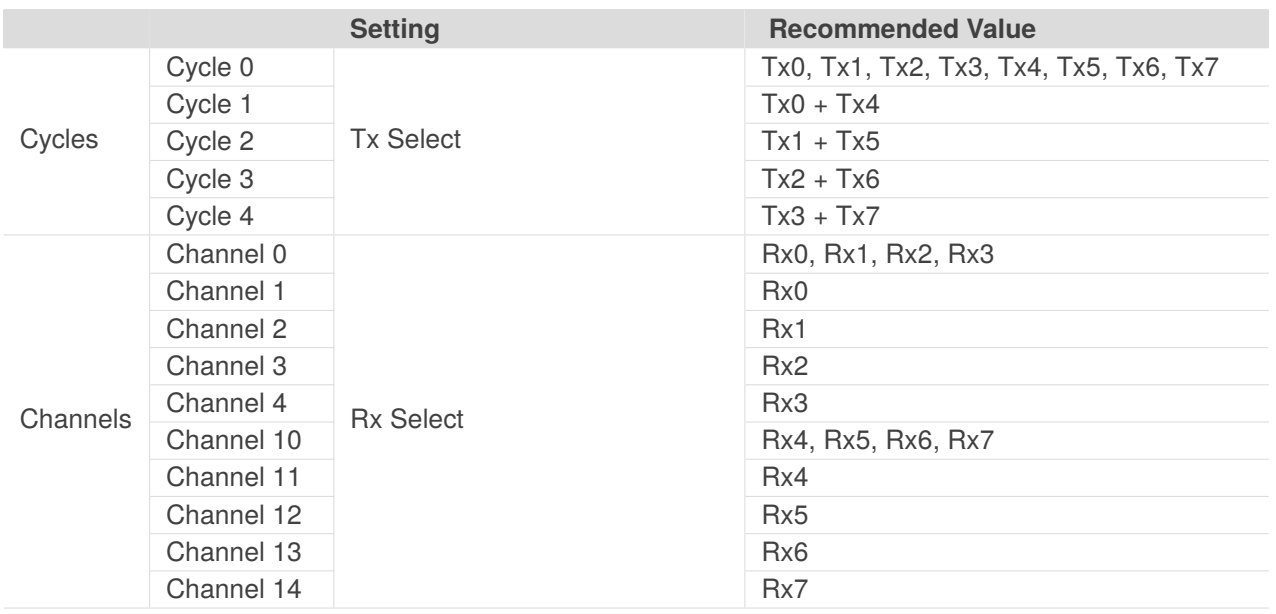

#### <span id="page-8-1"></span>**2.3.2 IQS7222A & IQS7222C Self-capacitive Channel Setup**

The following example shows the settings to enable 8 self-capacitive channels with wake-up channels on channel 0 and channel 5 for the IQS7222A & IQS7222C. Refer to table [1.5](#page-5-2) for relationship between cycles and channels.

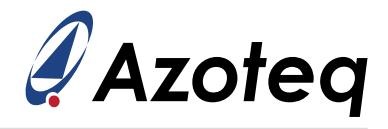

#### *Table 2.4: Self-capacitive Example Setup for IQS7222A & IQS7222C*

<span id="page-9-0"></span>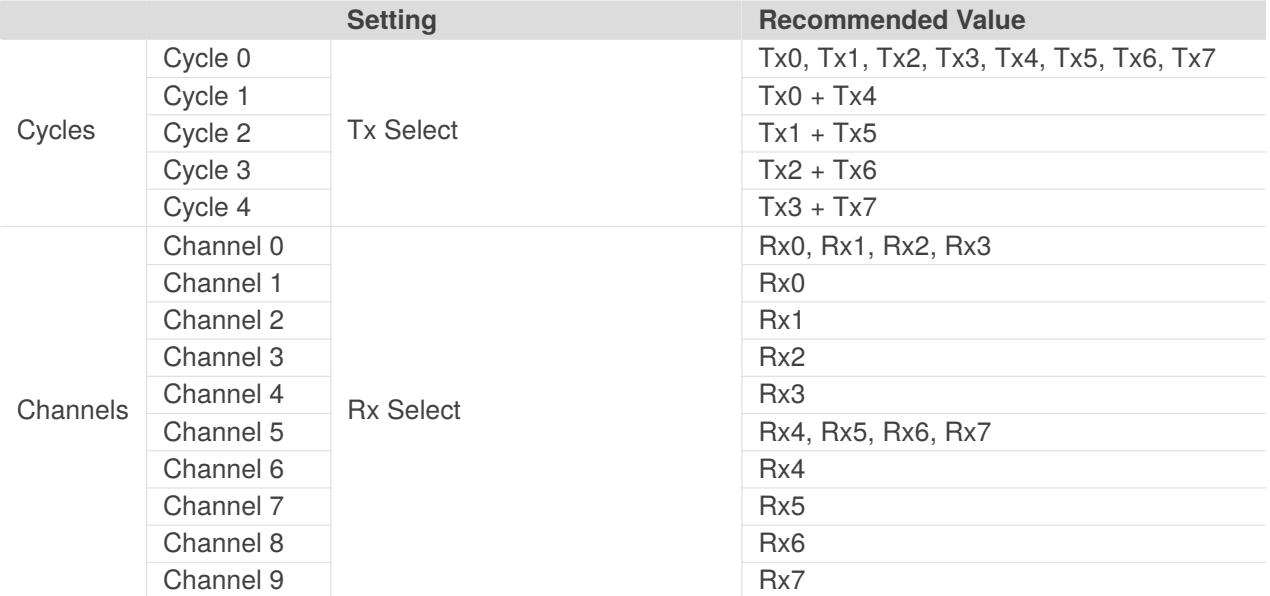

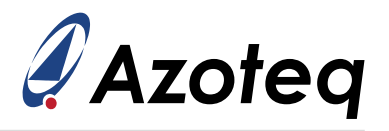

# <span id="page-10-0"></span>**3 Mutual Capacitive Sensing**

### <span id="page-10-1"></span>**3.1 Principle of Mutual Capacitive Sensing**

Electrically charged conductive objects close to one another will form an E-field. Unlike the selfcapacitive technology, mutual capacitive technology measures the change in capacitive coupling between 2 electrodes. The coupling between the electrodes is called mutual capacitance / Cm and the electrodes are called the transmitter (CTx) and receiver (CRx).

- $>$  As a finger (conductive object) approach and the electrodes couple more with the finger, it effectively "steals" some of the charge. This will result in the  $C_M$  between the electrodes to decrease.
- $> Q = CV$ . With C<sub>M</sub> decreasing, it will yield the charge (Q) per transfer will decrease
- $>$  This will increase the amount of transfers required to transfer the same amount of charge. Therefore counts go up when touching projected applications.

### <span id="page-10-2"></span>**3.2 Electrode Layout for Mutual Capacitive Sensing**

Please refer to application note [AZD036](https://www.azoteq.com/images/stories/pdf/azd036_mutual_capacitance_button_layout_guideline.pdf)

### <span id="page-10-3"></span>**3.3 Configuring IQS7222x Device for Mutual Capacitive Sensing**

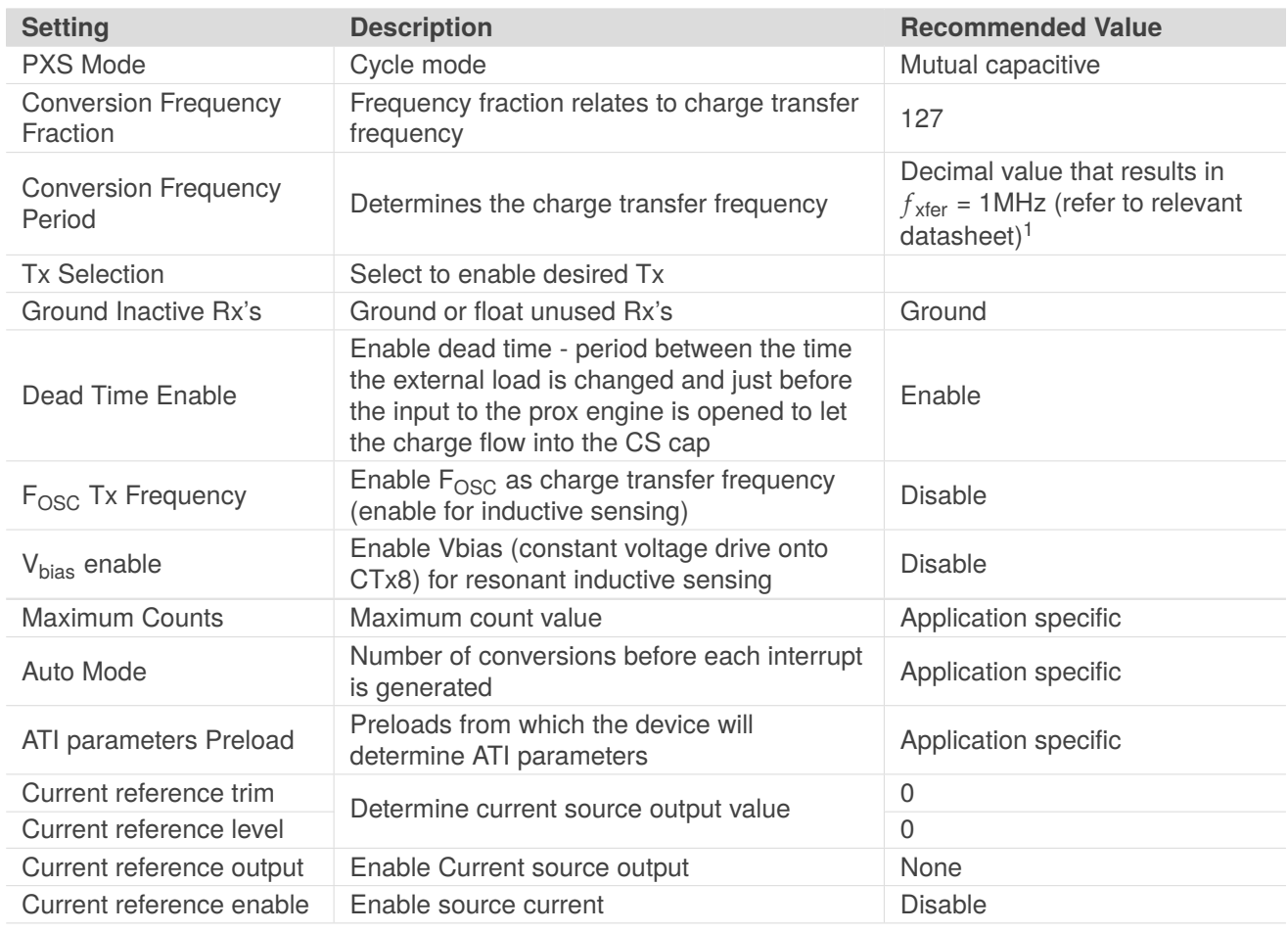

*Table 3.1: Cycle Settings for Mutual Capacitive Sensing*

<span id="page-10-4"></span><sup>1</sup>For hardware versions 0xF003 or lower, the maximum charge transfer frequency is 1MHz

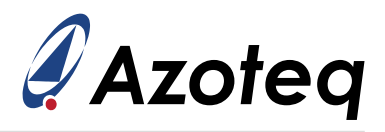

#### *Table 3.2: Channel Settings*

<span id="page-11-0"></span>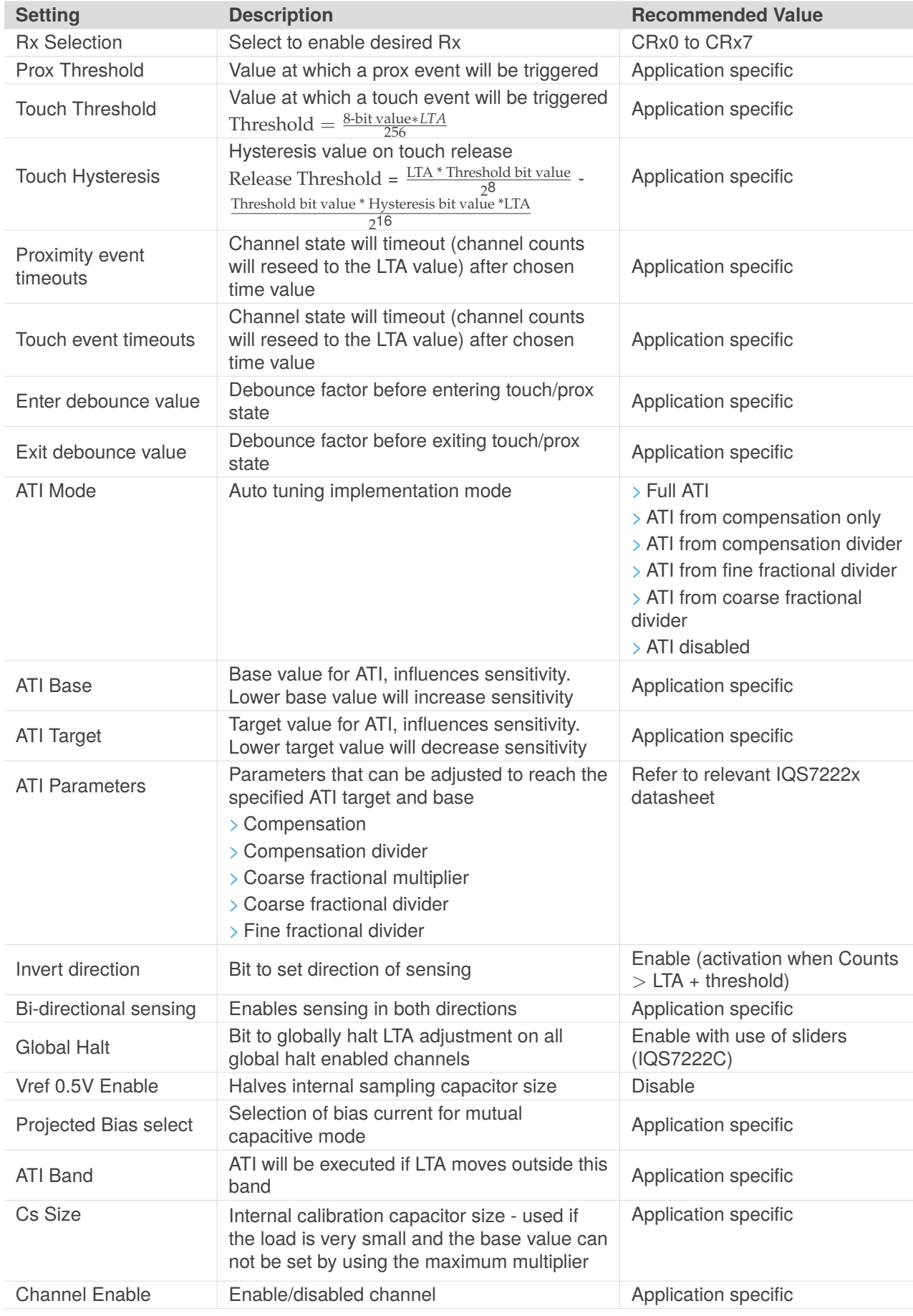

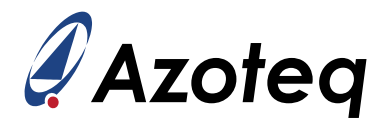

### <span id="page-12-0"></span>**3.3.1 IQS7222B Mutual Capacitive Channel Setup**

<span id="page-12-1"></span>The following example shows the settings to enable 18 mutual capacitive channels with wake-up channels on channel 0 and channel 10 for the IQS7222B, as shown in figure [3.1.](#page-12-1) Refer to table [1.4](#page-5-1) for relationship between cycles and channels.

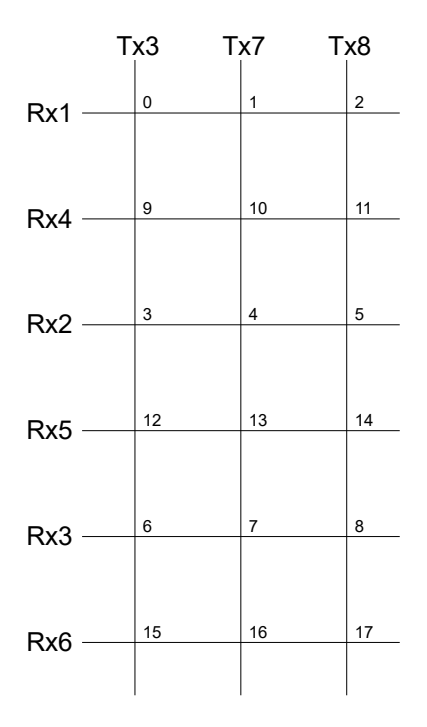

*Figure 3.1: 18 Button Mutual Capacitive Setup*

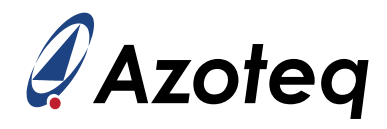

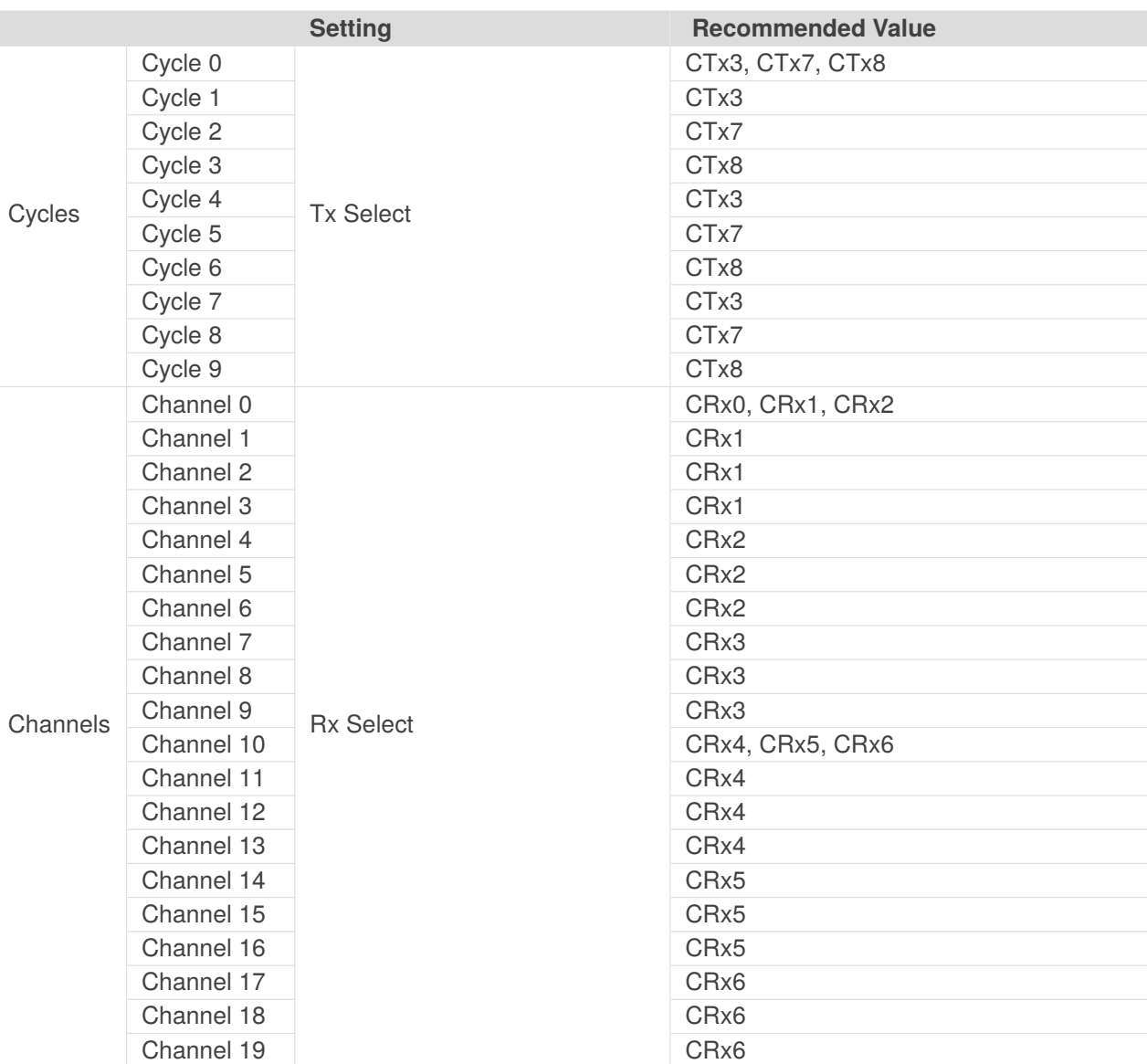

#### *Table 3.3: Mutual Capacitive Example Setup for IQS7222B*

#### <span id="page-13-0"></span>**3.3.2 IQS7222A & IQS7222C Mutual Capacitive Channel Setup**

The following example shows the settings to enable 10 mutual capacitive channels for the IQS7222A and IQS7222C. Refer to table [1.5](#page-5-2) for relationship between cycles and channels.

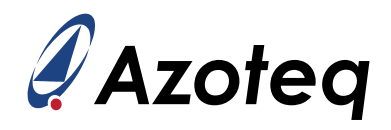

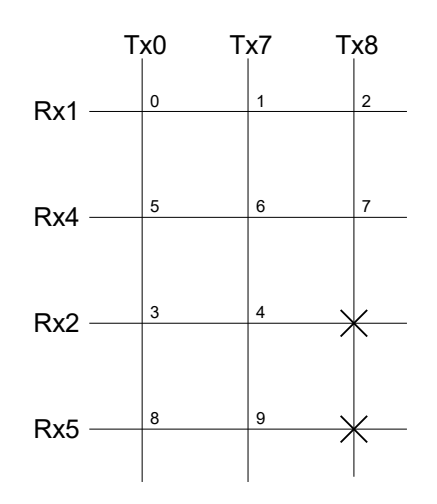

*Figure 3.2: 10 Button Mutual Capacitive Setup*

#### *Table 3.4: Mutual Capacitive Example Setup for IQS7222A & IQS7222C*

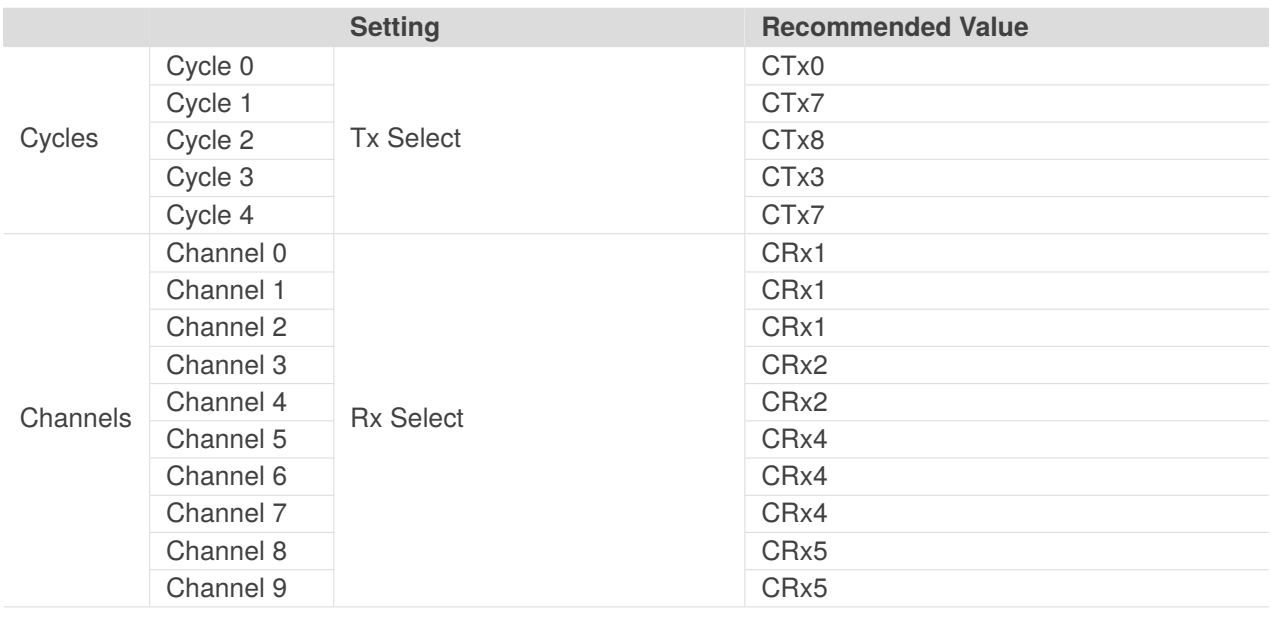

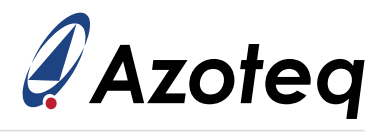

# <span id="page-15-0"></span>**4 Resonant Inductive Sensing**

# <span id="page-15-1"></span>**4.1 Principle of Resonant Inductive Sensing**

By placing a capacitor and inductor in parallel as shown in fig. [4.1,](#page-15-4) an *LC tank* is formed. This circuit has a resonant frequency *fres*. The resonant frequency is dependent on the value of the inductor and capacitor. Thus, by keeping the capacitor *C* fixed, a change in the inductance *L* can be detected by measuring a shift in the resonant frequency. This is done by driving the *T<sup>x</sup>* node close to the resonant frequency and measuring the amplitude of *Vtank*.

When a metal object approaches the inductor, eddy currents are formed in the object. This causes the frequency response of the *LC Tank* to shift and results in a decrease in the amplitude of *Vtank*. Azoteq's ProxFusion® and ProxSense® ICs drive the *T<sup>x</sup>* node and measure the amplitude of *Vtank* at the *R<sup>x</sup>* node in order to measure the change in the inductance *L*. In this way, the presence of a metal object near the inductor can be detected.

<span id="page-15-4"></span>Typical applications for inductive sensors include waterproof snap-dome buttons and metal flex force sensors.

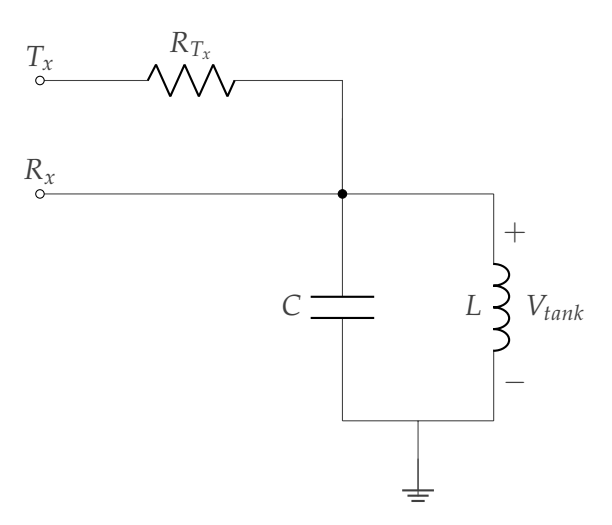

*Figure 4.1: LC Tank Circuit for Resonant Inductive Sensing*

### <span id="page-15-2"></span>**4.2 Coil Design for Resonant Inductive Sensing**

<span id="page-15-3"></span>Please refer to application note [AZD115](https://www.azoteq.com/images/stories/pdf/AZD115_Inductive%20Sensing.pdf)

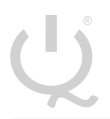

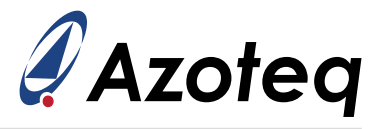

# **4.3 Configuring IQS7222x Device for Resonant Inductive Sensing**

#### <span id="page-16-0"></span>**4.3.1 Biased Resonant Inductive Sensing Cycle Settings**

#### *Table 4.1: Cycle Settings for Resonant Biased Inductive Sensing*

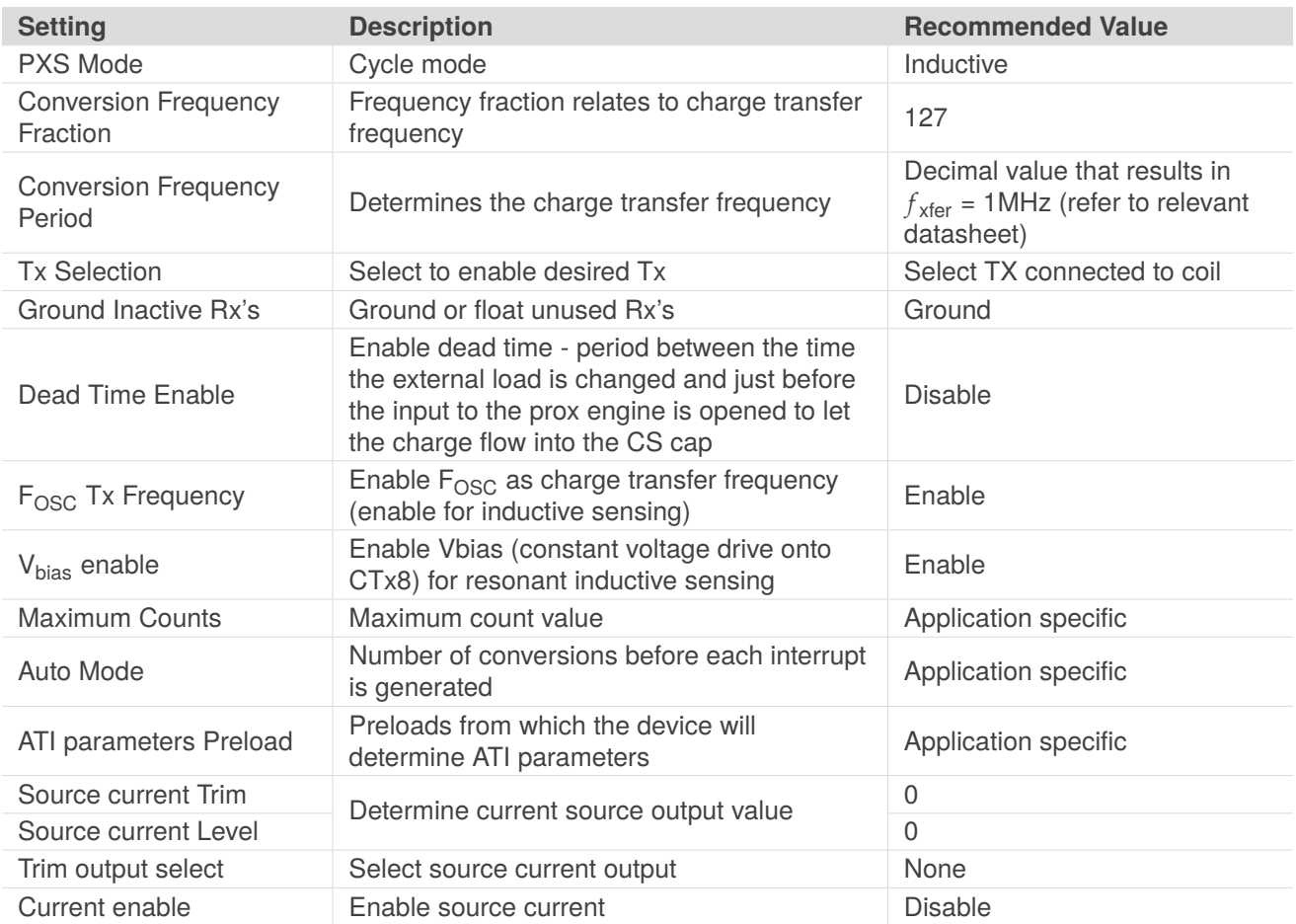

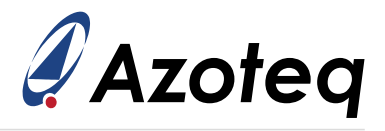

## <span id="page-17-2"></span><span id="page-17-0"></span>**4.3.2 Direct Resonant Inductive Sensing Cycle Settings**

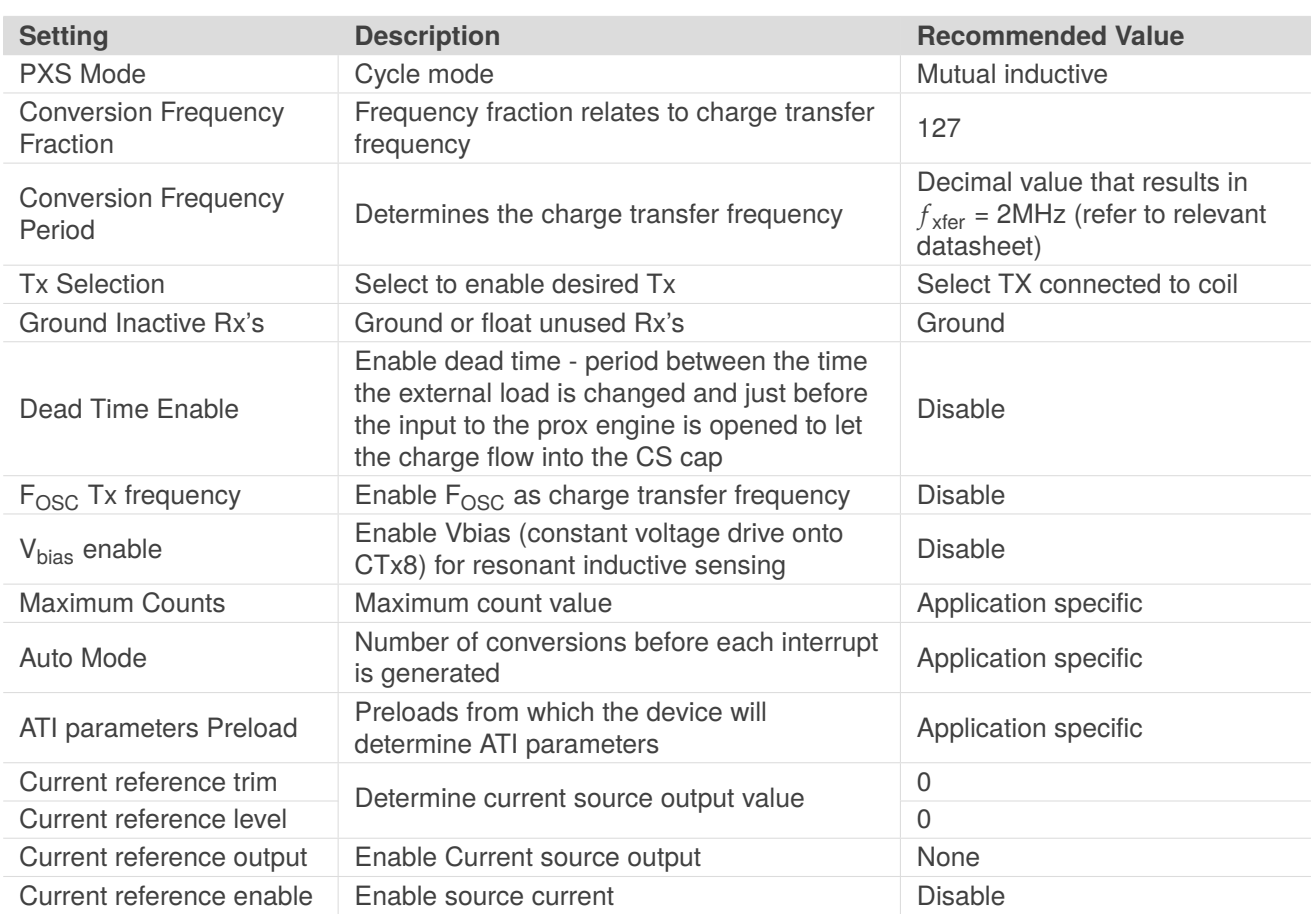

#### *Table 4.2: Cycle Settings for Direct Resonant Inductive Sensing*

# <span id="page-17-1"></span>**4.3.3 Resonant Inductive Sensing Channel Settings**

The channel settings for the IQS7222x biased and direct resonant inductive sensing are similar as is shown in table [4.2](#page-17-2)

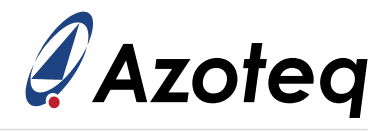

#### *Table 4.3: Channel Settings for Resonant Inductive Sensing*

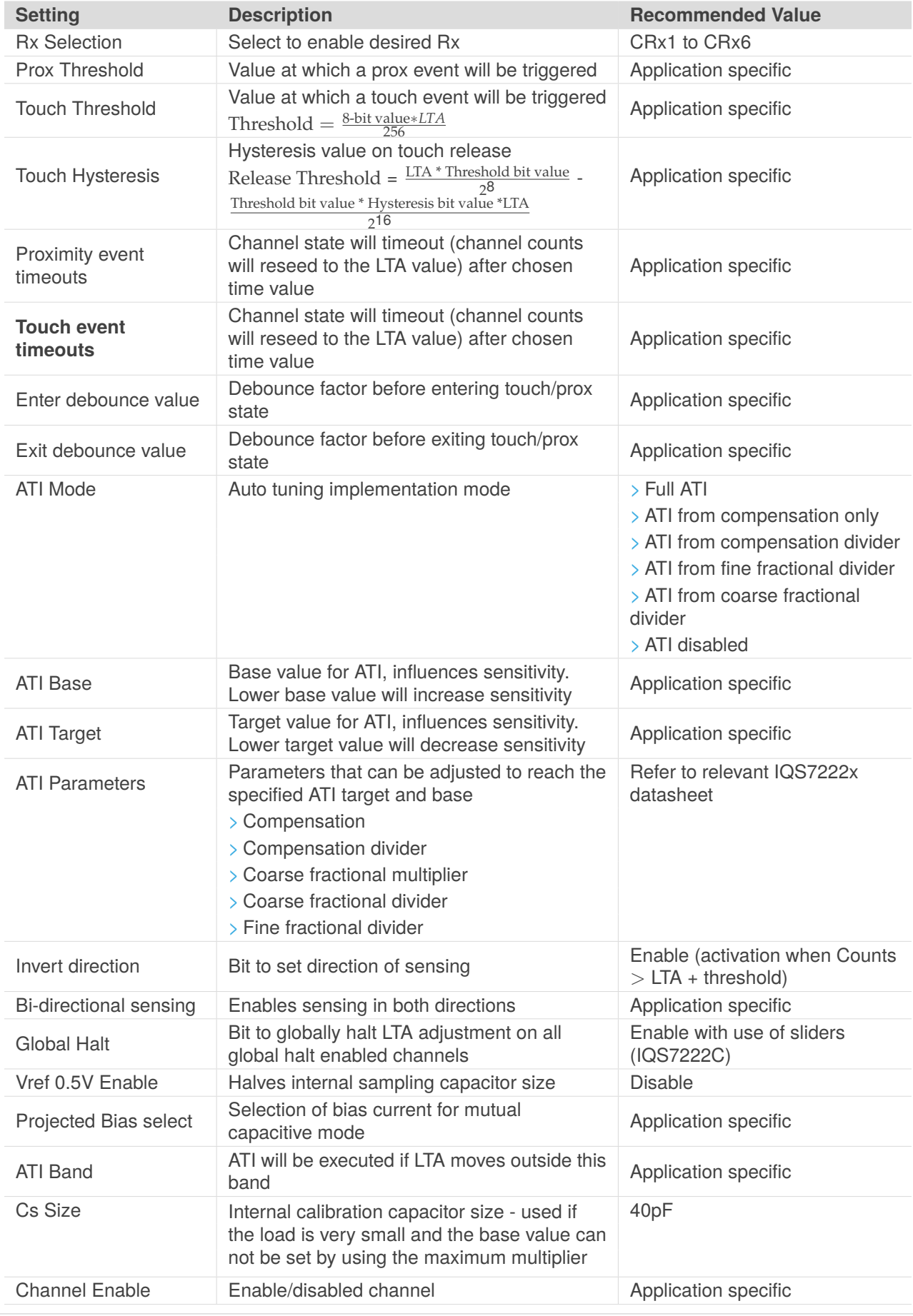

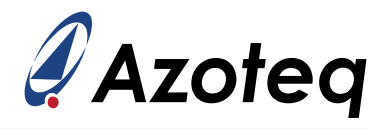

### <span id="page-19-0"></span>**5 Slider User Interface**

The IQS7222A and IQS7222C both have 2 sliders. Both sliders can use 3 or 4 elements and the sliders on the IQS7222C can be configured as wheels. The IQS7222B does not have a slider UI, but a filter halt bit can be enabled to allow for slider calculations on the MCU.

### <span id="page-19-1"></span>**5.1 Slider Layout**

### <span id="page-19-2"></span>**5.2 Slider Combinations for IQS7222A**

The IQS7222A slider UI allows for the following combinations:

- > 2 x 3 element mutual capacitive sliders
- > 2 x 4 element self-capacitive sliders
- > 1 x 4 element mutual capacitive slider

### <span id="page-19-3"></span>**5.3 Slider/ Wheel Combinations for IQS7222C**

The IQS7222C slider UI allows for the following combinations:

- > 2 x 3 element mutual capacitive sliders/wheels
- > 2 x 4 element self-capacitive sliders/wheels
- $> 1 x 4$  element mutual capacitive slider/wheel

### <span id="page-19-4"></span>**5.4 Configuring the IQS7222A & IQS7222C for Sliders**

The following slider settings are available on the IQS7222A and IQS7222C:

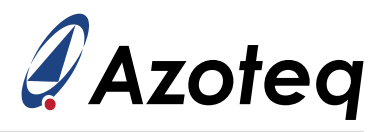

#### *Table 5.1: Slider Settings*

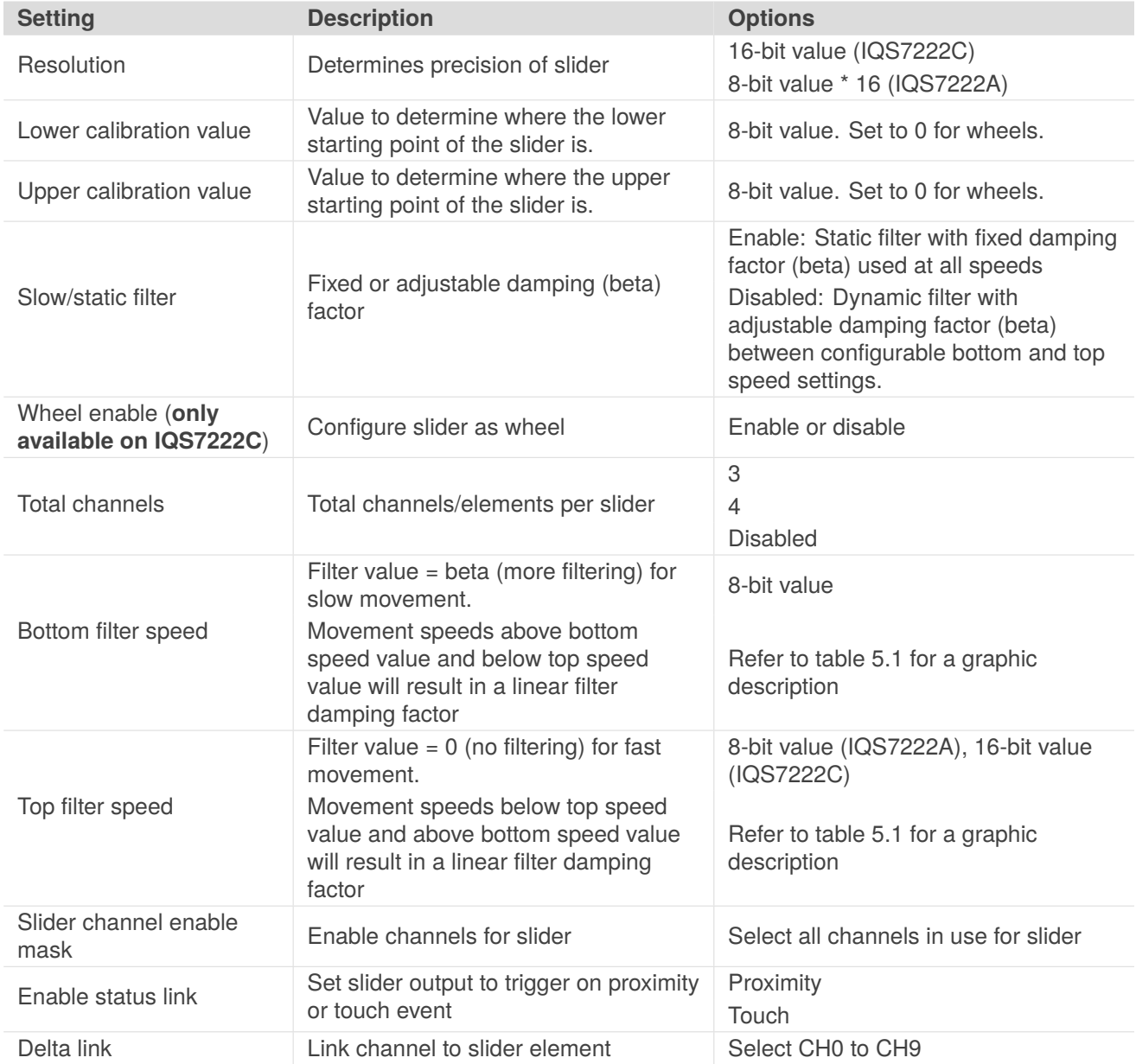

<span id="page-20-0"></span>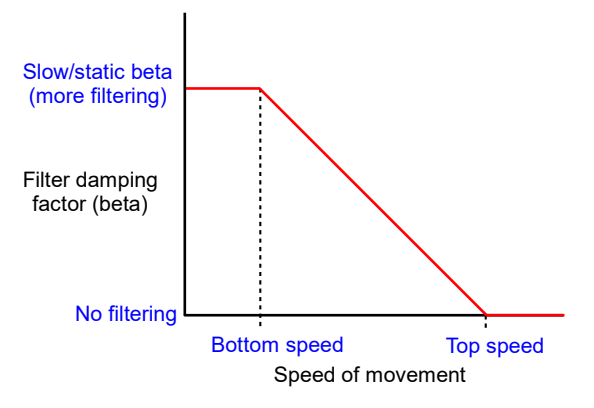

*Figure 5.1: Dynamic Filter Parameters*

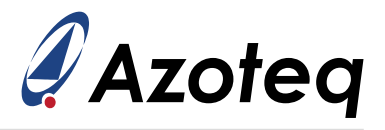

### <span id="page-21-0"></span>**5.4.1 Example for 3 Element Self-capacitive Slider**

For channel setup, refer to table [2.4.](#page-9-0) To change the three element slider below, to a wheel, simply set the wheel enable bit.

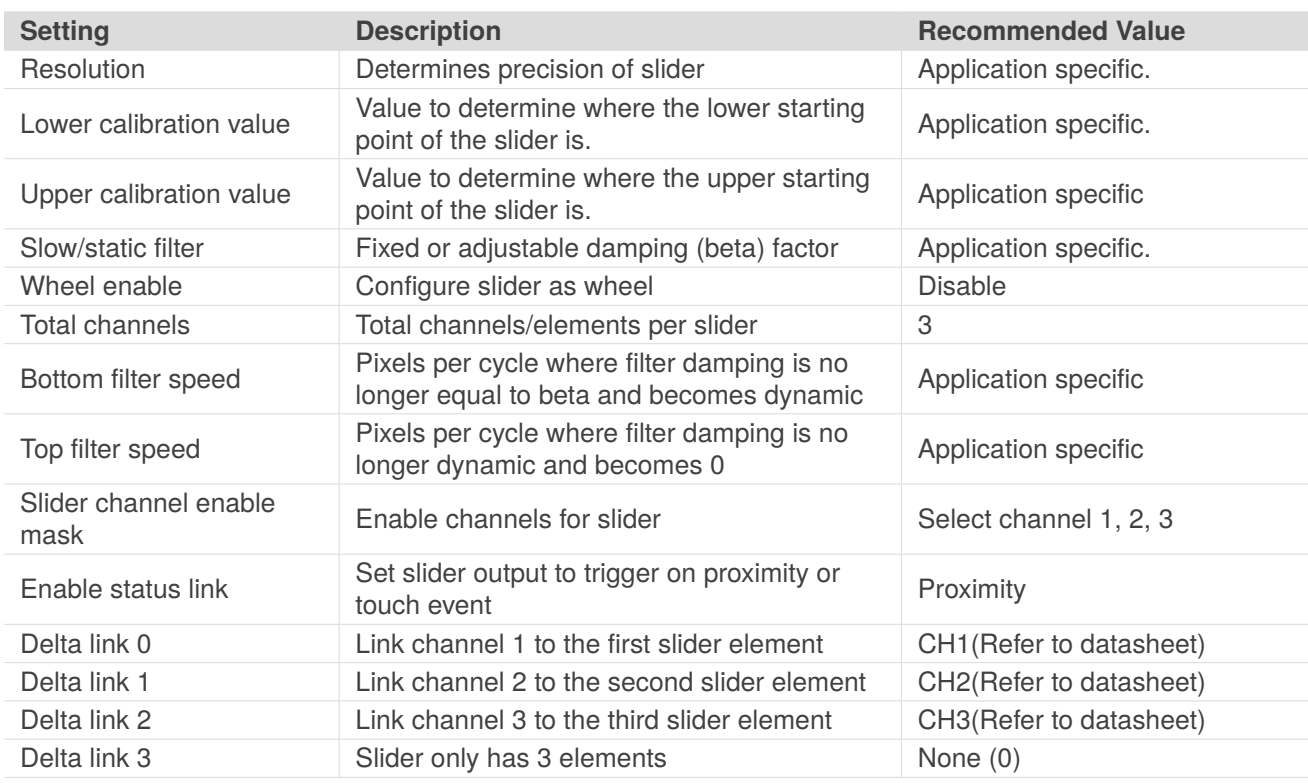

#### *Table 5.2: Three Element Slider Settings*

### <span id="page-21-1"></span>**5.5 IQS7222A Slider Gestures**

The IQS7222A provides tap, swipe and flick slider gestures. The following settings are available for sliders:

Please note that all gesture settings are application specific.

It is necessary to release all touches before any new gesture can be made and validated.

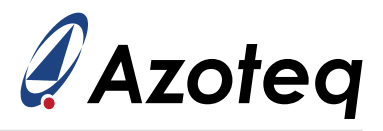

#### *Table 5.3: Slider Event Settings*

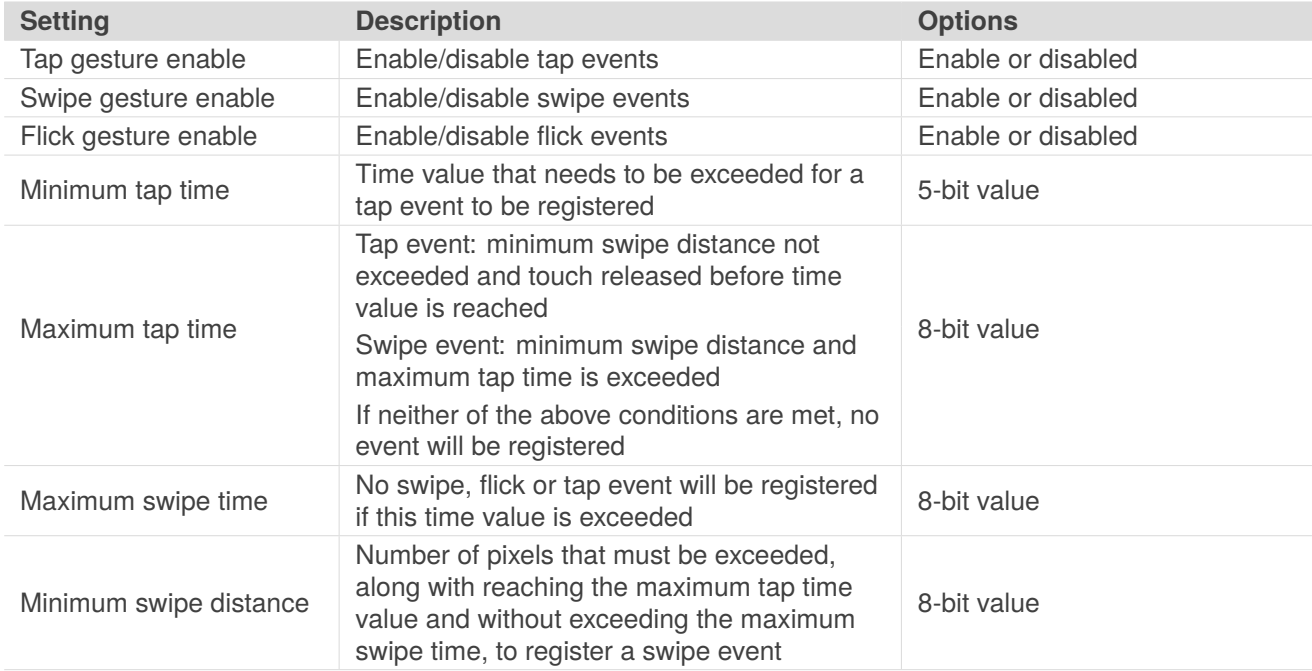

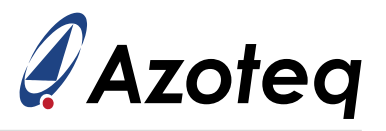

### <span id="page-23-0"></span>**6 Reference Channel User Interface**

The IQS7222A and IQS7222C offers a reference channel UI.

Due to the small capacitance changes in some applications (compared to the larger system capacitance) it is recommended to use a "reference channel" approach in certain applications.

A reference channel adjusts the LTA of the primary sensing channel by subtracting the change in LTA of the reference channel from the LTA of the primary sensing channel to prevent a drastic change in delta. The reference channel sensor should be exposed to the same conditions, but the user should not be able to affect the counts of the channel.

The figure below shows the effect of temperature change on the delta produced by touch. The graph shows that a reference channel limits the effect of temperature on the delta (shown in green) compared to the effect of temperature on the delta when no reference channel is activated (shown in yellow). The limited change in delta when using a reference channel is particularly valuable in wear-detection applications, where the temperature is likely to change over time.

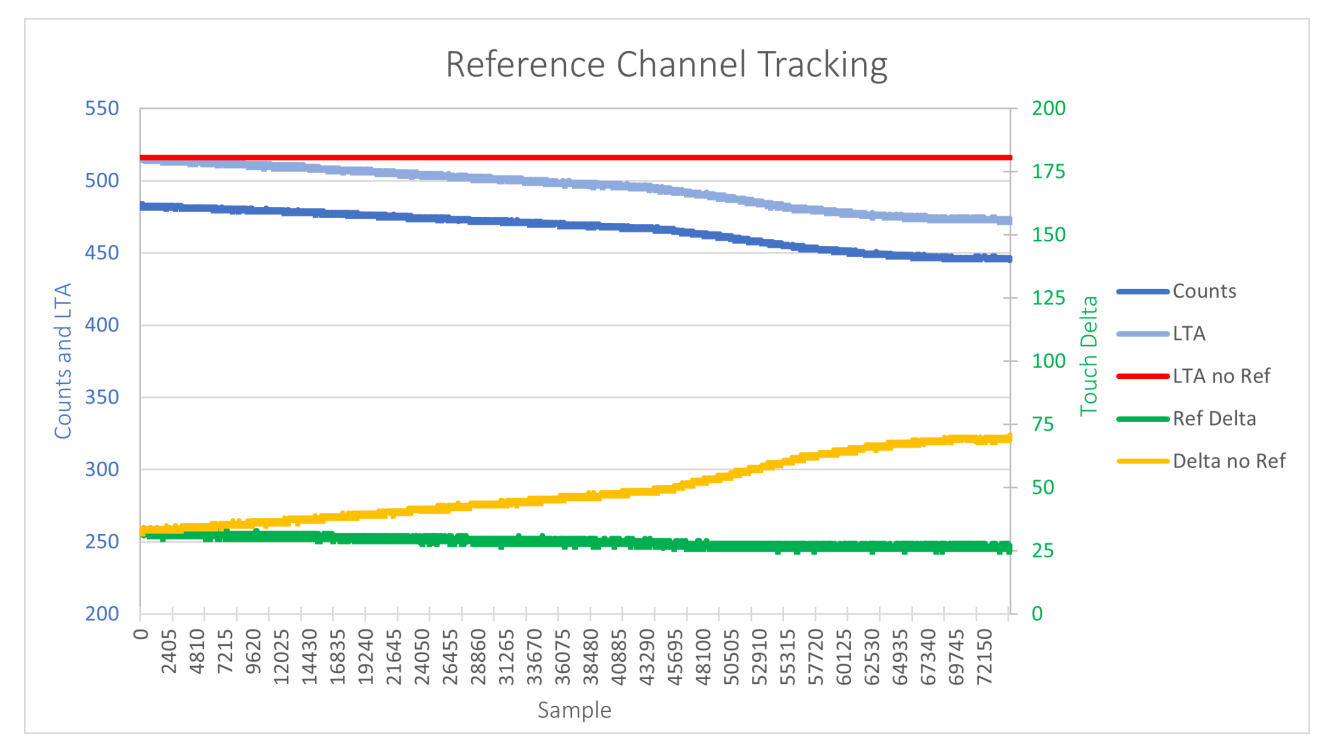

<span id="page-23-1"></span>*Figure 6.1: Reference Channel*

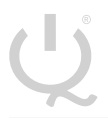

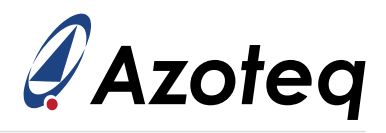

# **6.1 Reference Channel Configuration**

#### *Table 6.1: Reference Channel UI Settings*

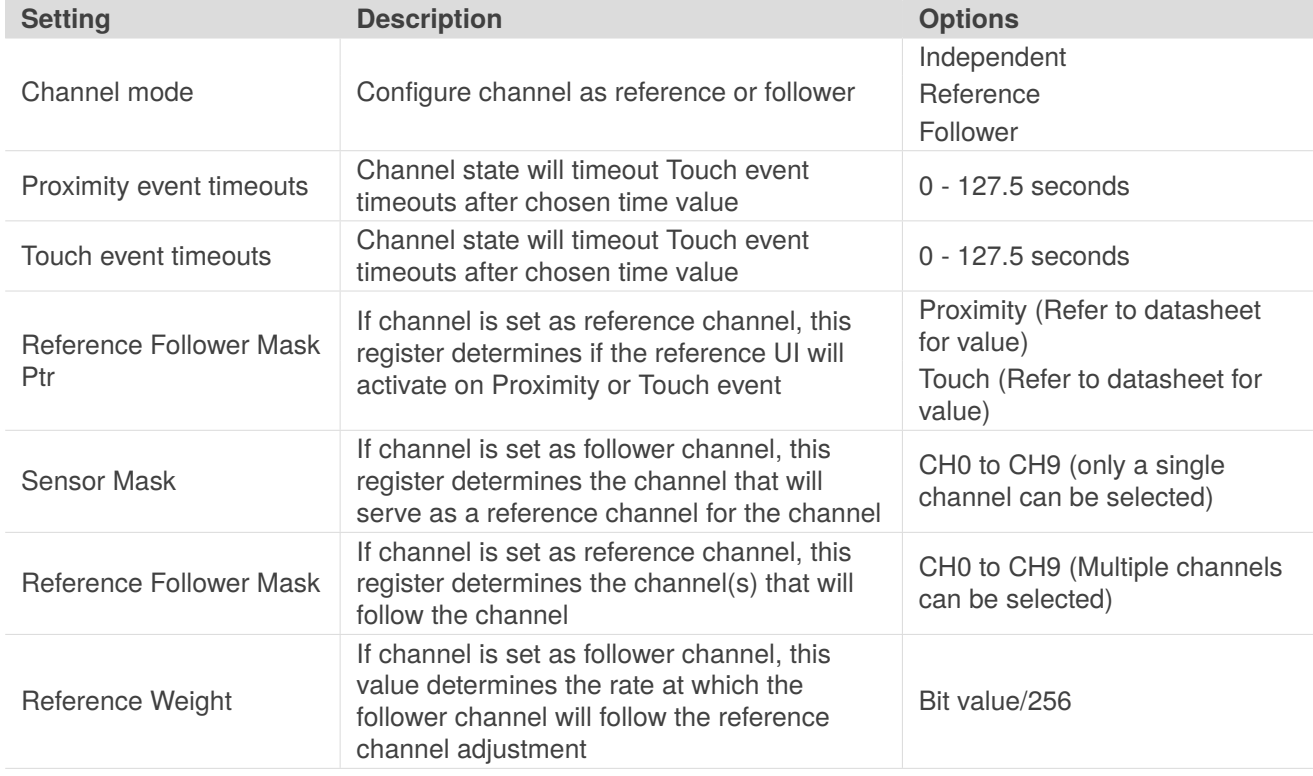

### <span id="page-24-0"></span>**6.2 Reference Channel Example Setup**

For self-capacitive channel setup, refer to table [2.4.](#page-9-0) For mutual capacitive channel setup, refer to table [3.2.](#page-11-0)

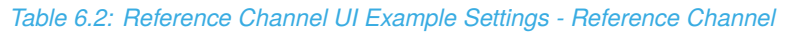

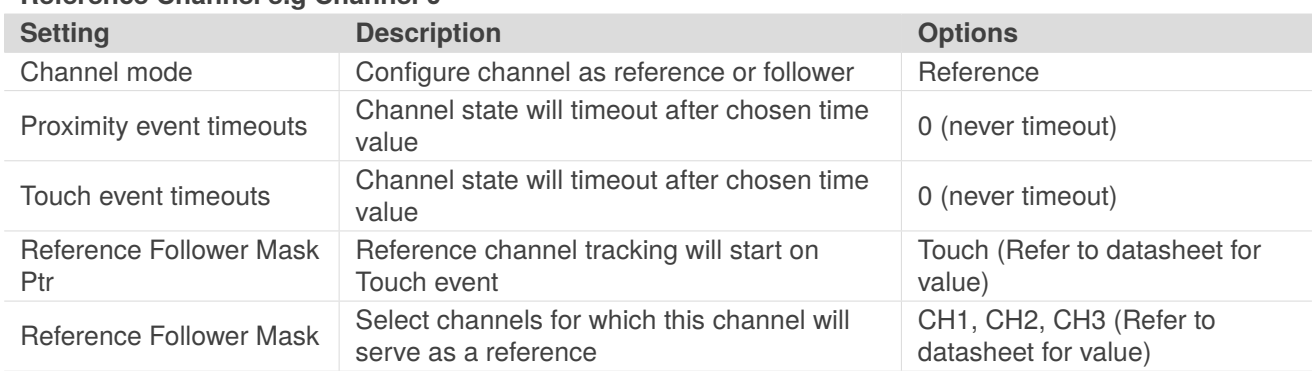

#### **Reference Channel e.g Channel 0**

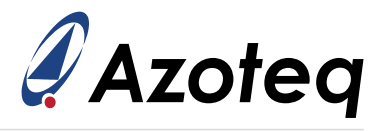

#### *Table 6.3: Reference Channel UI Example Settings - Follower Channel*

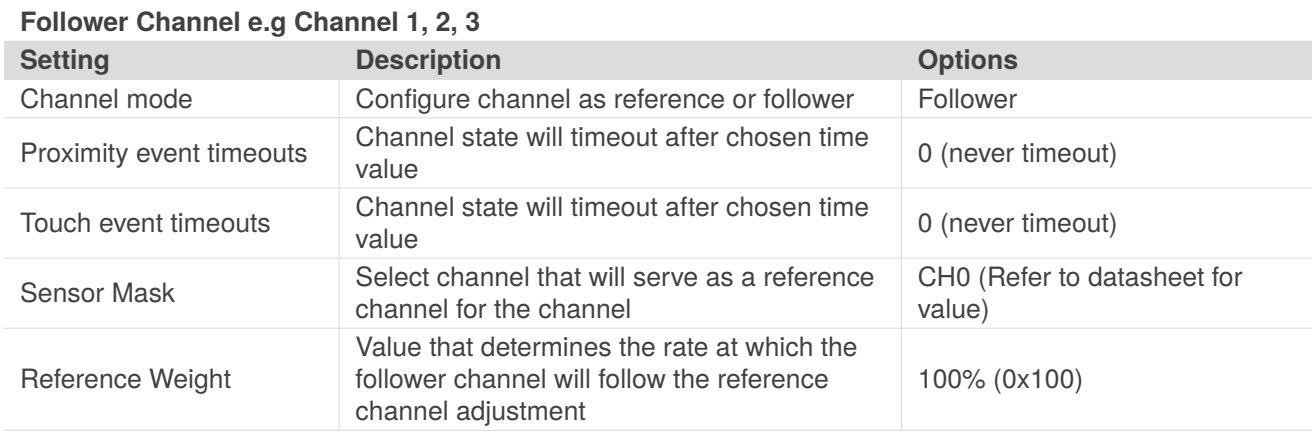

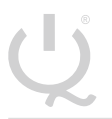

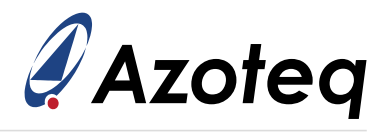

# <span id="page-26-0"></span>**7 GPIO User Interface**

### <span id="page-26-1"></span>**7.1 IQS7222C GPIO Setup**

The IQS7222C offers three GPIO outputs with the option to use the GPIO as a direct output. The following settings can be set separately for each of the three GPIO outputs:

#### *Table 7.1: IQS7222C GPIO Settings*

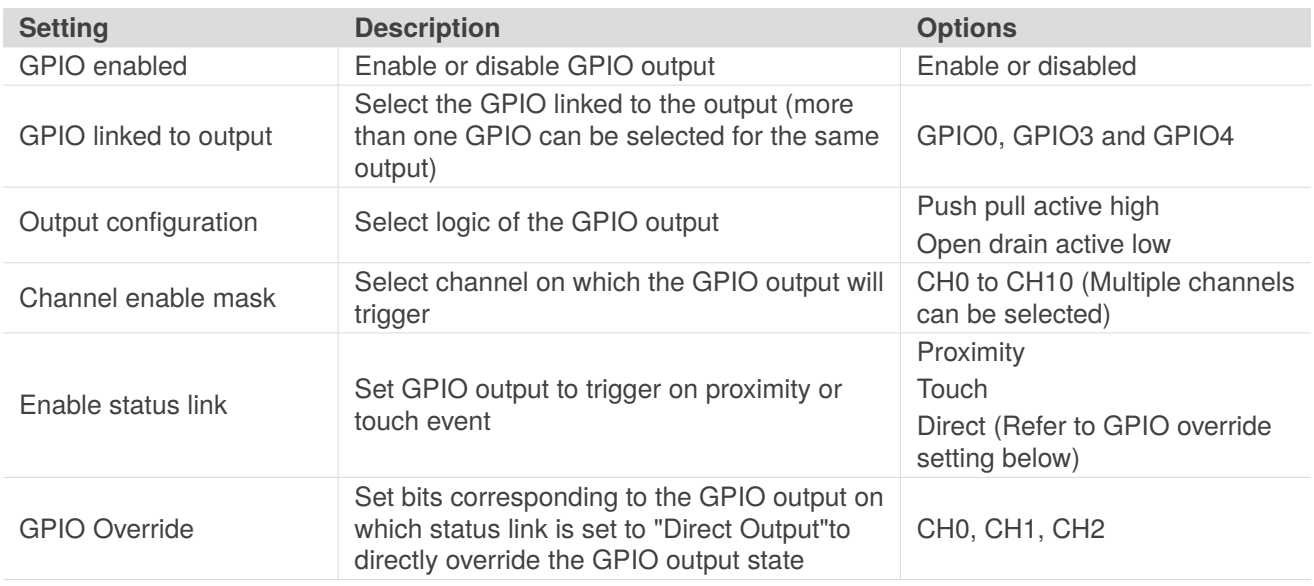

# <span id="page-26-2"></span>**7.2 IQS7222A GPIO Setup**

The IQS7222A offers one GPIO output with the option to trigger on proximity or touch events. The following settings are applicable to the GPIO output:

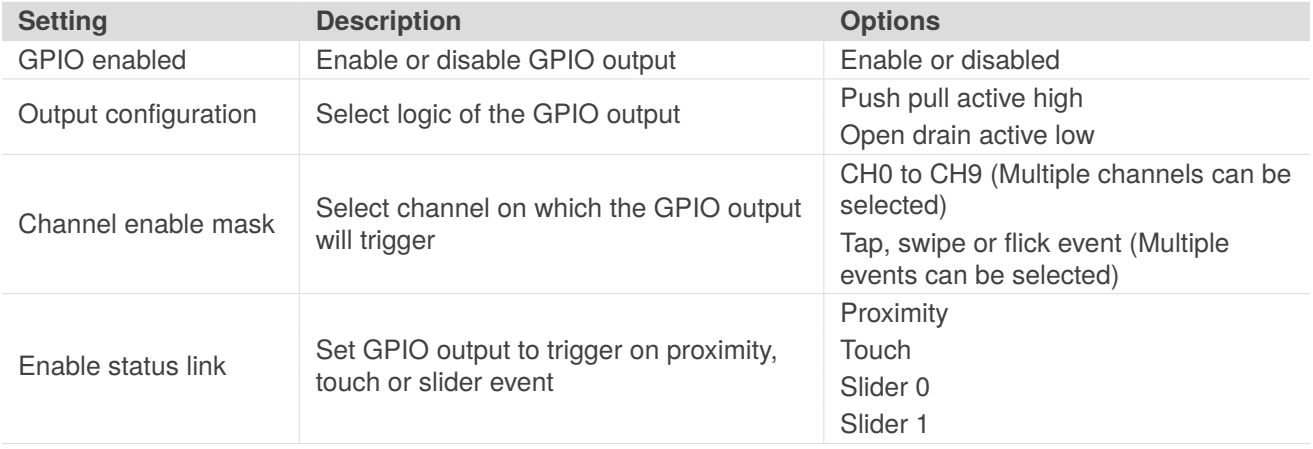

#### *Table 7.2: IQS7222A GPIO Settings*

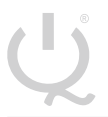

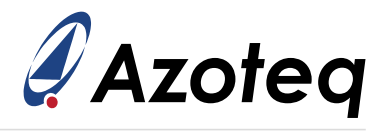

# <span id="page-27-0"></span>**8 Hall-effect User Interface**

Hall effect sensing is an internal sensing option on the IQS7222A that requires no external sensor design.

The Hall effect switch UI measures the magnetic field induced on the hall plate of the IC and is, by default, activated when both Hall-effect channels (channel 10 and channel 11) are active. The UI uses two channels to determine the magnetic field induced on the Hall plate. Using two channels ensures that the ATI can still be used in the presence of the magnet. An inverted channel allows the capability of calculating a reference value which will always be the same regardless of the presence of a magnet. Enabling the UI will enable the IC to display the effects of the magnet by reading the data in the Hall UI flags and output registers.

The Hall effect switch UI is used for detection of the presence of a single magnet.

There are two channel outputs and each channel controls different parameters of the Hall effect. Please note that parameters not listed under the relevant channel's setting, below, must be left as default.

Channel 10 output is the signal output, calculated using:

 $Channel 10_{output} = \frac{Counts - Counts_{inv}}{2}$ 

Channel 11 output is the LTA and signal without the output on Channel 10, calculated using:

Channel  $11_{\text{output}} = \frac{\text{Counts} + \text{Counts}}{2}$ 

Channel 11 allows ATI to be performed without changing the count value on Channel 10.

#### *Table 8.1: General Settings only available for Hall-effect on IQS7222A*

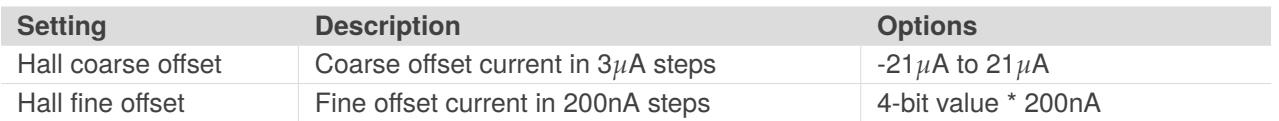

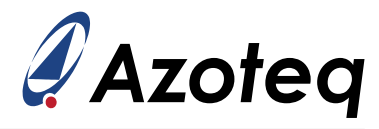

#### *Table 8.2: Hall-effect Cycle Settings*

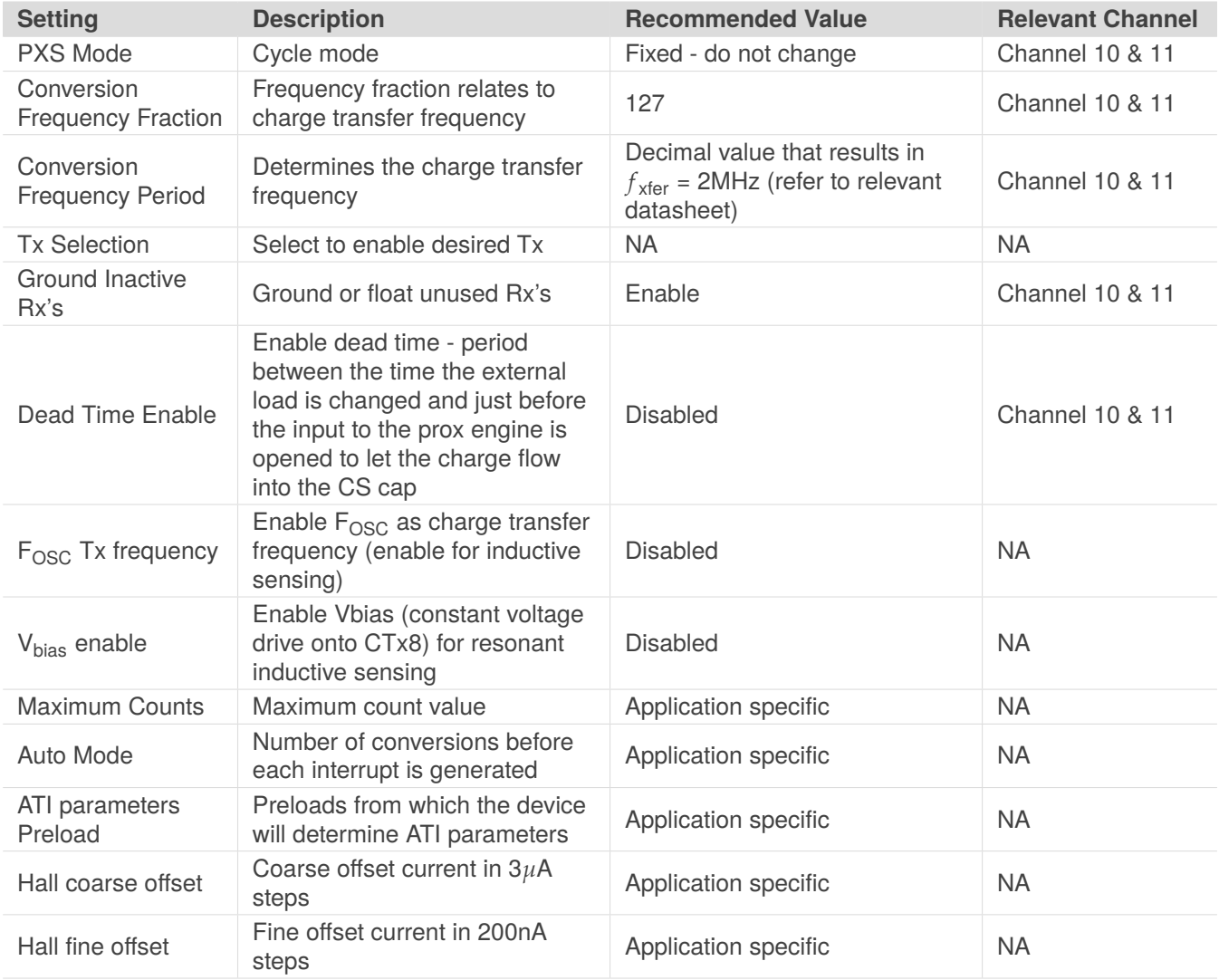

#### *Table 8.3: Hall-effect Channel Settings*

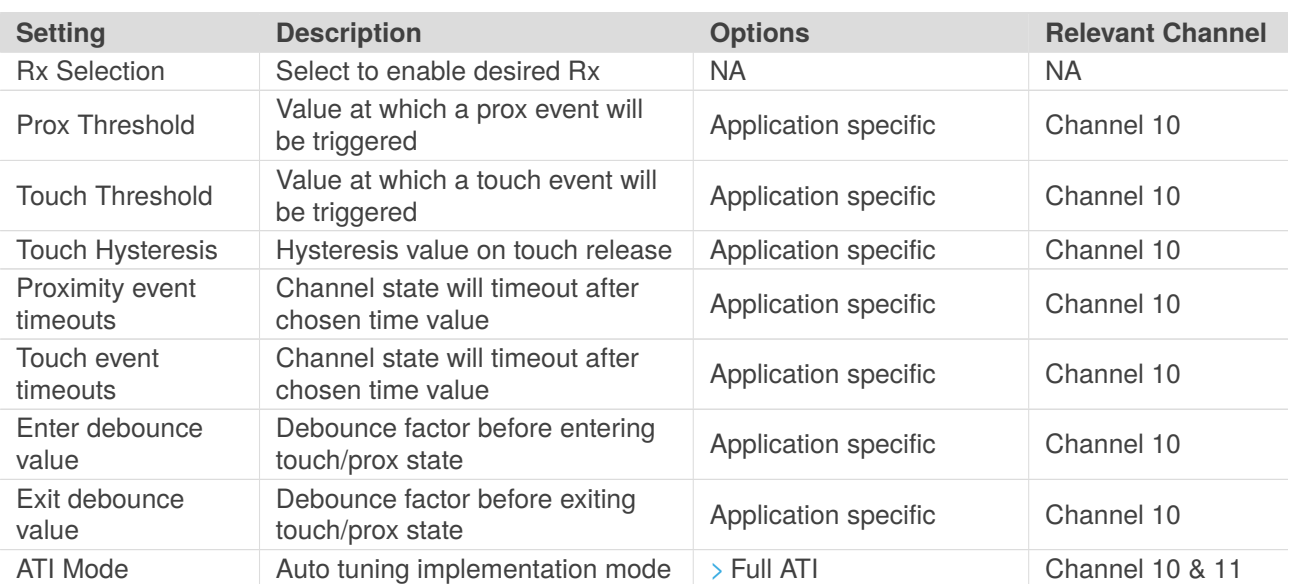

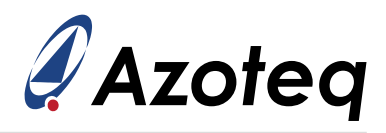

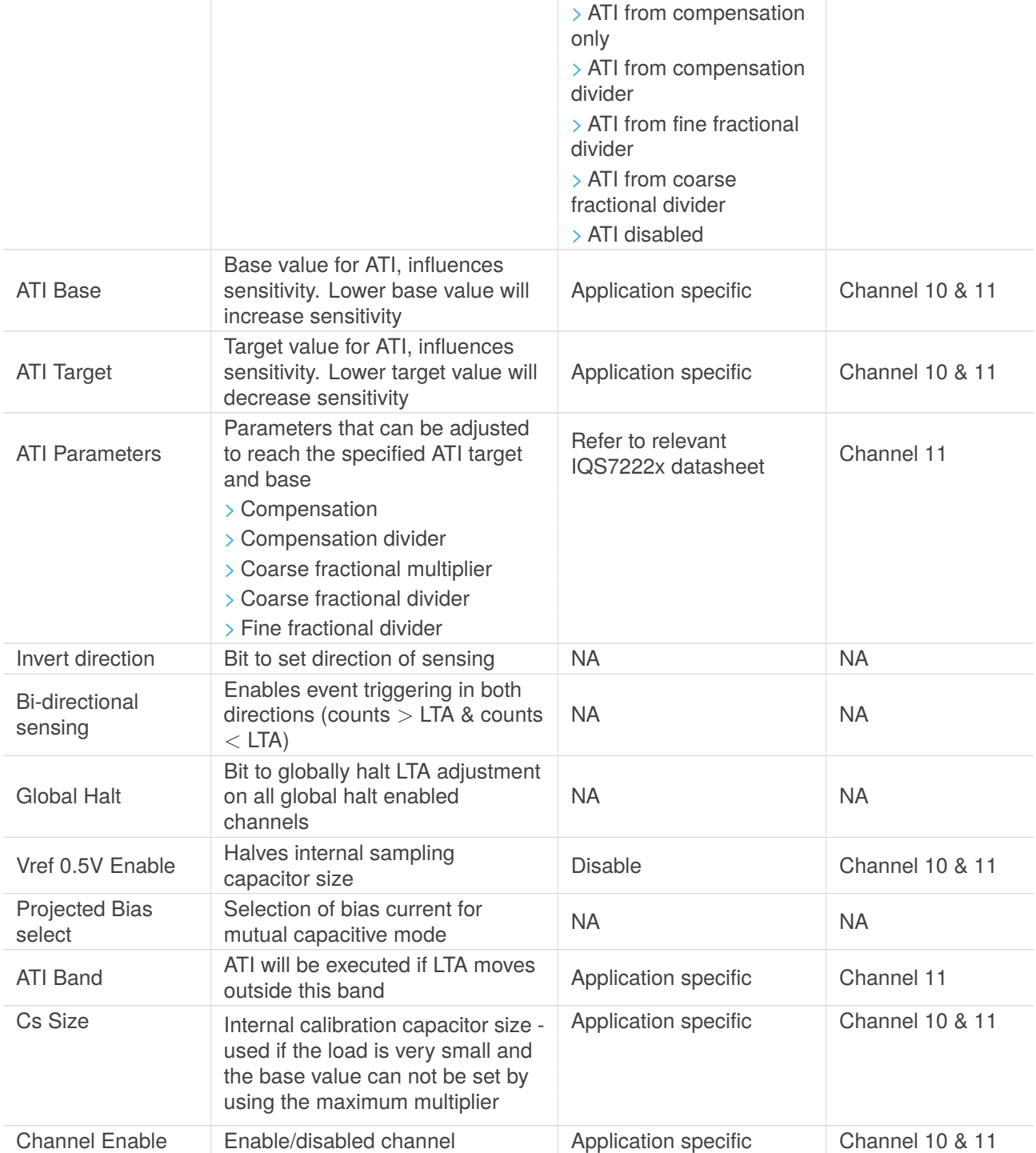

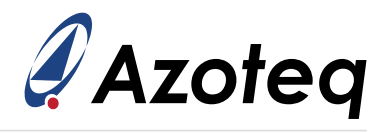

### **Contact Information**

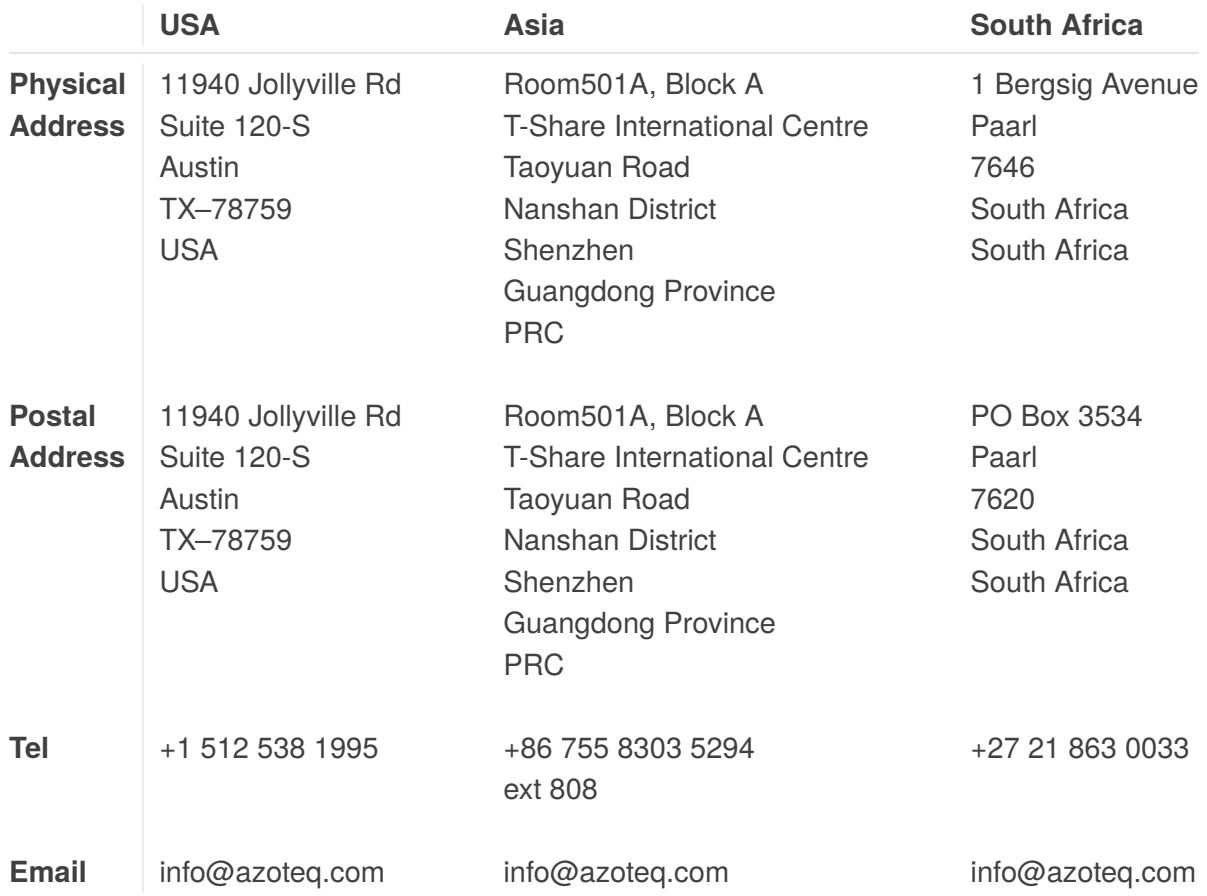

#### *Visit [www.azoteq.com](https://www.azoteq.com) for a list of distributors and worldwide representation.*

Patents as listed on www.azoteg.com/patents-trademarks/ may relate to the device or usage of the device.

Azoteq®, Crystal Driver®, IQ Switch®, ProxSense®, ProxFusion®, LightSense™, SwipeSwitch™, and the  $\bigcup_{\alpha}$  logo are trademarks of Azoteg.

The information in this Datasheet is believed to be accurate at the time of publication. Azoteq uses reasonable effort to maintain the information up-to-date and accurate, but does not warrant the accuracy, completeness or reliability of the information contained herein. All content and information are provided on an "as is" basis only, without any representations or warranties, express or implied, of any kind, including representations about the suitability of these products or information for any purpose. Azoteq disclaims all warranties and conditions with regard to these products and information, including but not limited to all implied warranties and conditions of merchantability, fitness for a particular purpose, title and non-infringement of any third party intellectual property rights. Azoteq assumes no liability for any damages or injury arising from any use of the information or the product or caused by, without limitation, failure of performance, error, omission, interruption, defect, delay in operation or transmission, even if Azoteq has been advised of the possibility of such damages. The applications mentioned herein are used solely for the purpose of illustration and Azoteq makes no warranty or representation that such applications will be suitable without further modification, nor recommends the use of its products for application that may present a risk to human life due to malfunction or otherwise. Azoteq products are not authorized for use as critical components in life support devices or systems. No licenses to patents are granted, implicitly, express or implied, by estoppel or otherwise, under any intellectual property rights. In the event that any of the abovementioned limitations or exclusions does not apply, it is agreed that Azoteq's total liability for all losses, damages and causes of action (in contract, tort (including without limitation, negligence) or otherwise) will not exceed the amount already paid by the customer for the products. Azoteq reserves the right to alter its products, to make corrections, deletions, modifications, enhancements, improvements and other changes to the content and information, its products, programs and services at any time or to move or discontinue any contents, products, programs or services without prior notification. For the most up-to-date information and binding Terms and Conditions please refer to [www.azoteq.com.](www.azoteq.com)